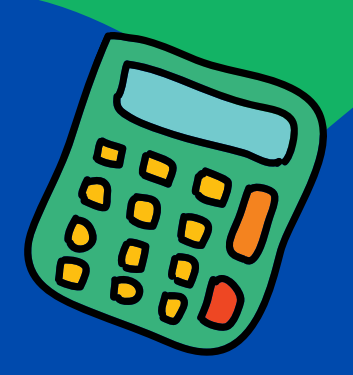

## Pengembaraan ... **Kalkulator <sub>o</sub>:** Bersama Kashah

**Siti Aisyah Binti Azahar Noor Hidayah Binti Awang**

## Pengembaraan Kalkulator Bersama Kashah

#### **©ePembelajaran Politeknik Merlimau**

**Penulis** Siti Aisyah binti Azahar Noor Hidayah binti Awang

#### **Terbitan 2021**

Hak cipta terpelihara. Tiada bahagian daripada terbitan ini yang boleh diterbitkan semula, disimpan untuk pengeluaran atau ditukarkan ke dalam sebarang bentuk atau dengan sebarang alat, sama ada dengan cara elektronik, gambar dan rakaman serta sebagainya tanpa kebenaran bertulis.

Perpustakaan Negara Malaysia Data Pengkatalogan-dalam-Penerbitan

Siti Aisyah Azahar

Pengembaraan Kalkulator Bersama Kashah / Siti Aisyah Binti Azahar, Noor Hidayah Binti Awang.

Mode of access: Internet

eISBN 978-967-2241-74-4

- 1. Calculators.
- 2. Mathematical instruments.
- 3. Government publications--Malaysia.
- 4. Electronic books.
- I. Noor Hidayah Awang. II. Judul. 510.28541

#### **Diterbitkan oleh:**

Politeknik Merlimau, Melaka KB1031 Pej Pos Merlimau, 77300 Merlimau Melaka

#### SIDANG REDAKSI

Managing Editor Ts Dr. Maria binti Mohammad Rosheela binti Muhammad Thangaveloo Nisrina binti Abd Ghafar Azrina binti Mohmad Sabiri Zuraida bt Yaacob Raihan binti Ghazali

> Editor Norhayati binti Ahmad

Designer Siti Aisyah binti Azahar Noor Hidayah binti Awang

Proofreading & Language Editing: Nor Fazila binti Shamsuddin Maisarah binti Abdul Latif Rosheela binti Muhammad Thangaveloo

## PENGHARGAAN

**Kami merasa bersyukur kerana dapat menyiapkan Edisi Pertama e-Buku Pengembaraan kalkulator bersama Kashah.**

**Tujuan utama e-buku ini dihasilkan adalah untuk memenuhi keperluan pengguna dalam penggunaan kalkulator yang betul sesuai untuk semua lapisan umur.**

**Akhir kata, kami ingin merakamkan jutaan terima kasih kepada semua pihak yang telah memberi sokongan dan dorongan secara langsung atau pun secara tidak langsung sepanjang penghasilan e-buku ini. Kami juga mengalualukan sebarang teguran dan cadangan dalam memperbaiki mutu penulisan e-buku ini.**

## ABSTRAK

**Pengembaraan kalkulator bersama Kashah ini dihasilkan untuk menarik minat pengguna tidak mengira lapisan umur terhadap penggunaan kalkulator.**

**e-Buku ini mengandungi halaman merangkumi tajuk dalam matematik seperti Pengenalan kepada Kalkulator, Pengiraan Asas dalam tajuk Matematik, Persamaan dalam Matematik dan Trigonometri yang menggunakan medium kalkulator sebagai alat pengiraan. e-Buku ini juga turut menyediakan contoh dan tutorial bagi meningkatkan kefahaman pengguna apabila menggunakan kalkulator.**

**Diharapkan e-buku ini dapat memberi manfaat dan kebaiakn untuk semua demi menggapai hasrat kerajaan untuk melahirkan modal insan cemerlang di persada dunia.**

## ISI KANDUNGAN

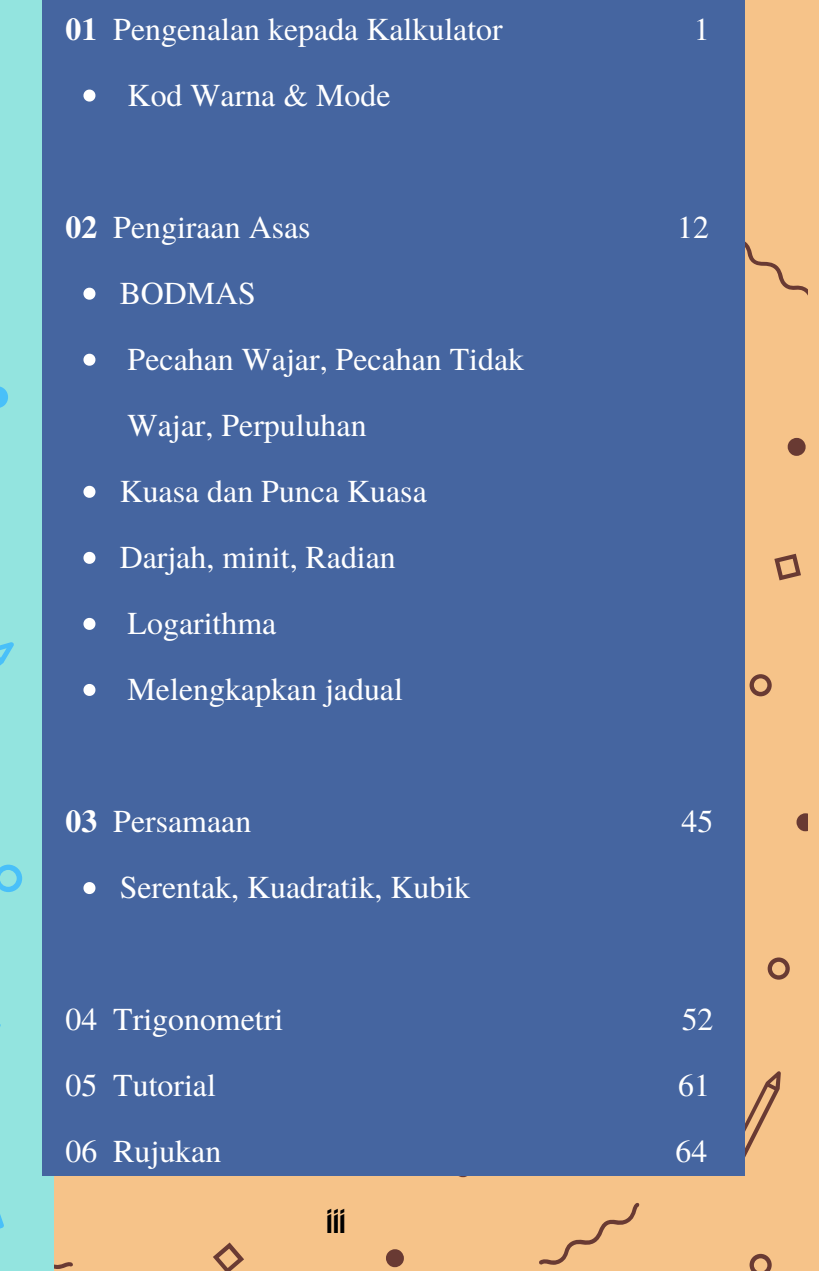

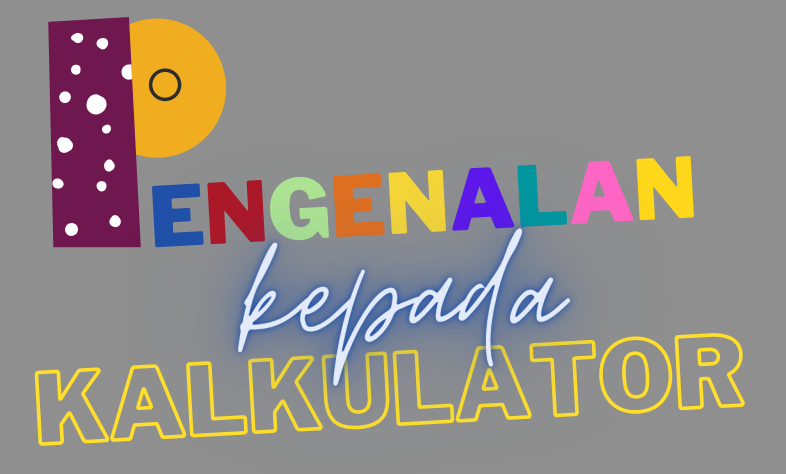

1

Hai kawan-kawan.

Nama saya Kashah.

Saya ingin mengajak kawankawan semua untuk belajar cara menggunakan kalkulator.

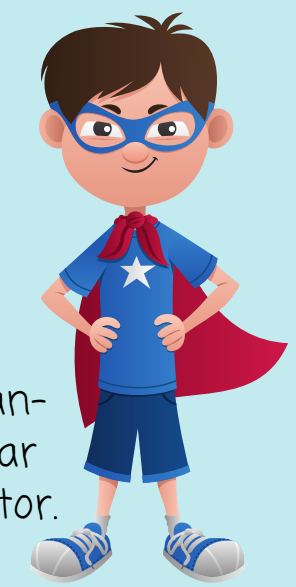

Jom kita teroka bersama-sama.

Sebelum kita mulakan, kawan-kawan perlu sediakan bahan-bahan dibawah ni ya.

> Kalkulator CASIO fx-570ms Pen Kertas

Kawan-kawan dah bersedia? Mari kita mulakan

Kawan-kawan, apa kegunaan kalkulator ya?

Saya ingin berkongsi pengetahuan dengan semua tentang kegu<mark>n</mark>aan kalkulator

JOM

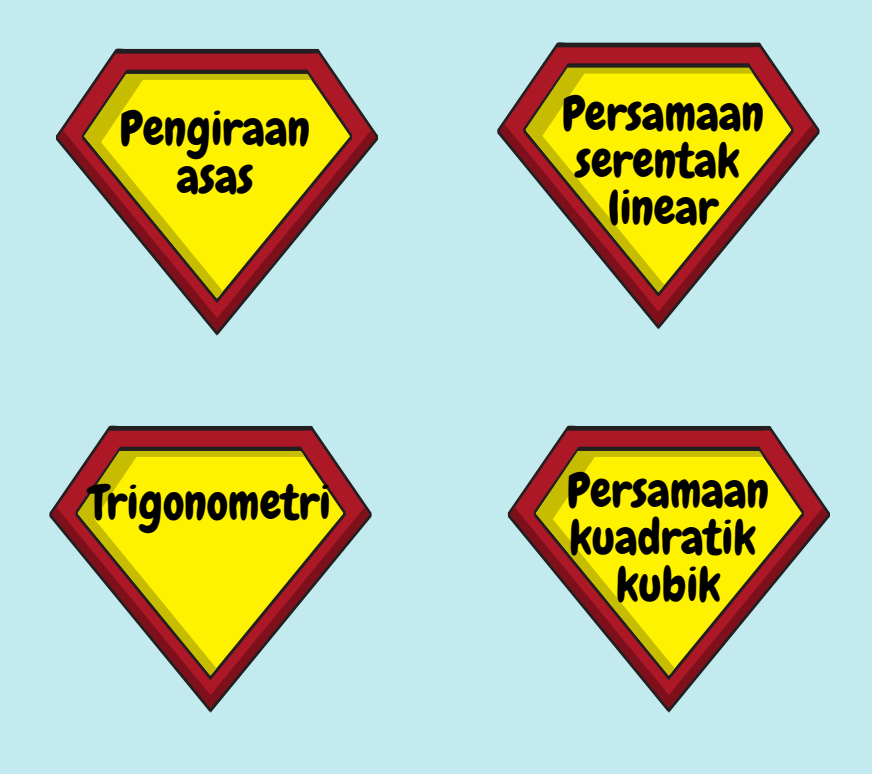

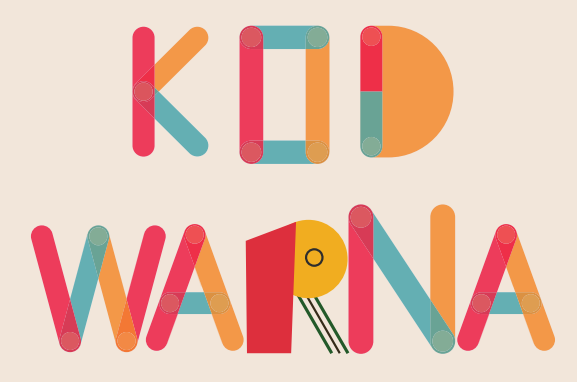

Sebelum kawan-kawan mula mengira, kawan-kawan perlu tahu kod warna untuk kalkulator. Ada 4 warna yang digunakan iaitu:

> PUTIH KUNING MERAH JAMBU HIJAU

Penggunaannya seperti berikut:

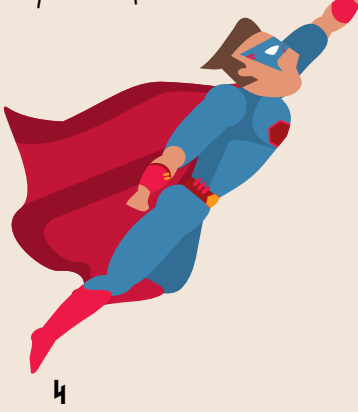

Kawan-kawan hanya perlu PUTICI Tekan nombor atau fungsi<br>Terwarna putih yana berwarna putih yang dikehendaki

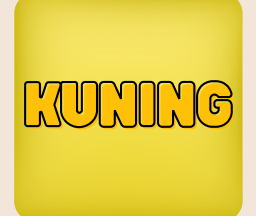

Kawan-kawan perlu tekan butang SHIFT yang berada di KUNING sebelah kiri atas sekali, dan tekan fungsi berwarna kuning yang dikehendaki

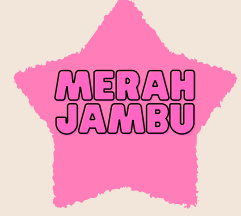

Kawan-kawan perlu tekan butang ALPHA yang berada di sebelah SHIFT dan tekan fungsi berwarna merah jambu yang ingin digunakan Cobolab SHIFT JAMILU SEDEIAN SHIFT

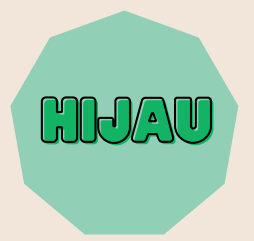

Kawan-kawan perlu tekan butang MODE yang berada di HIJAU sebelah ON sebanyak 2 kali, dan tekan 3 (BASE)

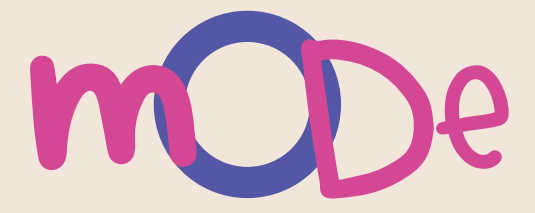

Seterusnya, Kashah nak terangkan pada kawan-kawan mengenai fungsi MODE yang ada pada kalkulator.

Pada kalkulator, ada 6 fungsi MODE yang boleh digunakan. Mari Kashah terangkan setiap fungsinya.

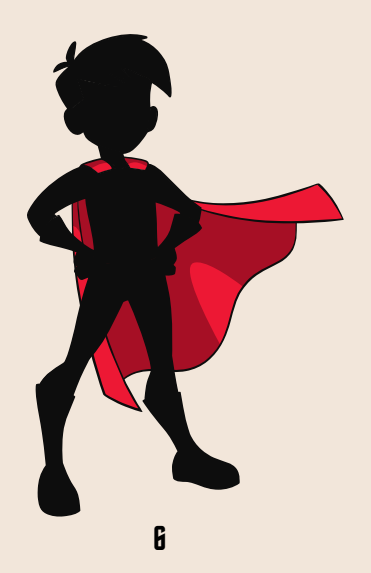

Untuk Mode yang pertama, ada 2 fungsi iaitu:

COMP : Persamaan am biasa

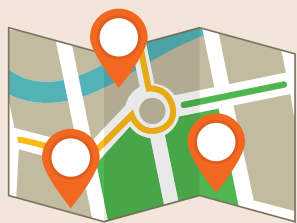

CMPLX : Nombor kompleks

Untuk Mode yang kedua, ada 3 fungsi iaitu:

SD : Statistik "Standard Deviation"

REG : Statistik "Regression"

BASE : Nombor sistem

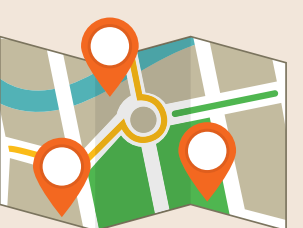

Untuk Mode yang ketiga, ada 3 fungsi iaitu:

EQN : Persamaan kuadratik dan persamaan serentak

MAT : Nombor Matriks

VCT : Nombor Vektor

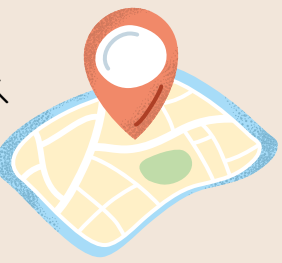

Untuk Mode yang keempat, ada 3 fungsi pertukaran sudut iaitu:

Deg : Degree

Rad : Radian

Gra : Gradian

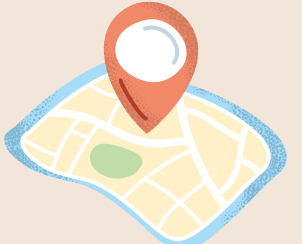

Untuk Mode yang kelima, ada 3 fungsi iaitu:

- Fix : Tempat perpuluhan
- Sci : Nombor Signifikan

Norm : Kembali ke paparan asal

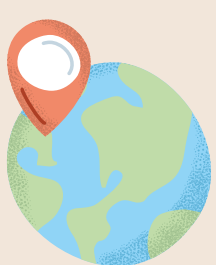

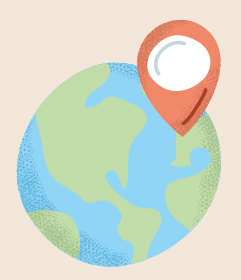

Untuk Mode yang keenam, ada 1 sahaja fungsi iaitu:

Disp : "Engineering Symbol"

Untuk kembali ke tetapan asal, kawankawan perlu tekan:

> SHIFT , MODE, Mcl (1) - Untuk menghapuskan memory

SHIFT , MODE, Mode (2) - Untuk menghapuskan mode

SHIFT , MODE, All (3) - Untuk menghapuskan semua data

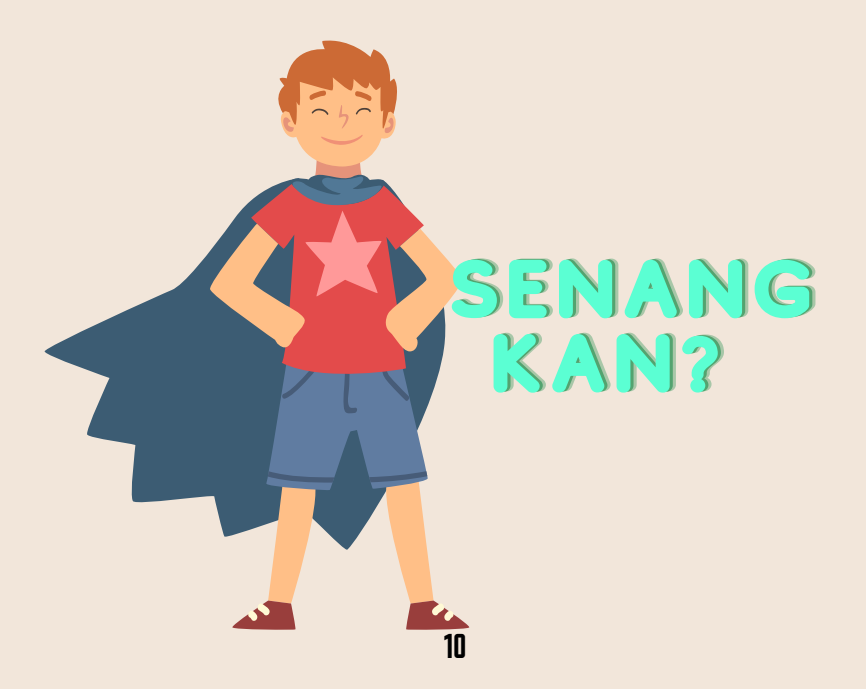

Sekarang kawan-kawan semua sudah tahu kod warna dan fungsi setiap mod.

Okay, mari kita mulakan Pengembaraan Kalkulator kita. Kawan-kawan ikut tau yang Kashah ajar ini.

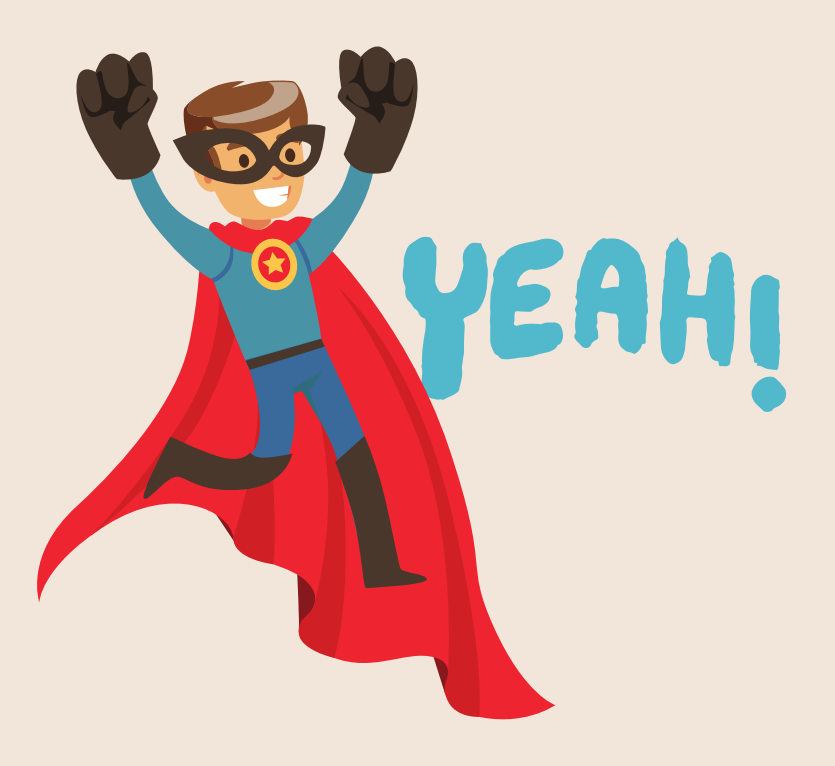

# **ENGIRAAN** ASAS

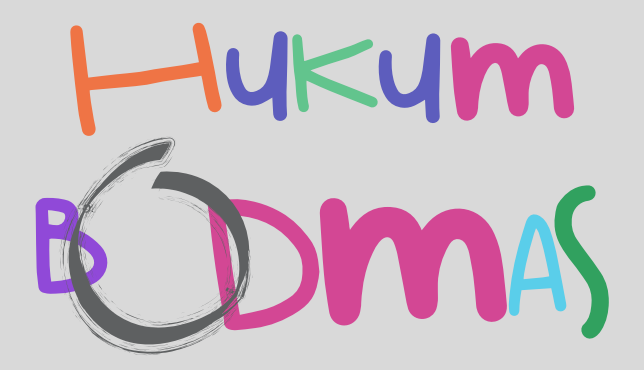

Sebelum mula mengira, kawan-kawan perlu tahu HUKUM BODMAS dalam pengiraan subjek matematik.

Turutan arithmatik yang dipanggil BODMAS ini penting untuk pengiraan melibatkan gabungan operasi seperti:

> TAMBAH TOLAK DARAB BAHAGI KURUNGAN KUASA

Pengiraan mesti berdasarkan hukum BODMAS ye !

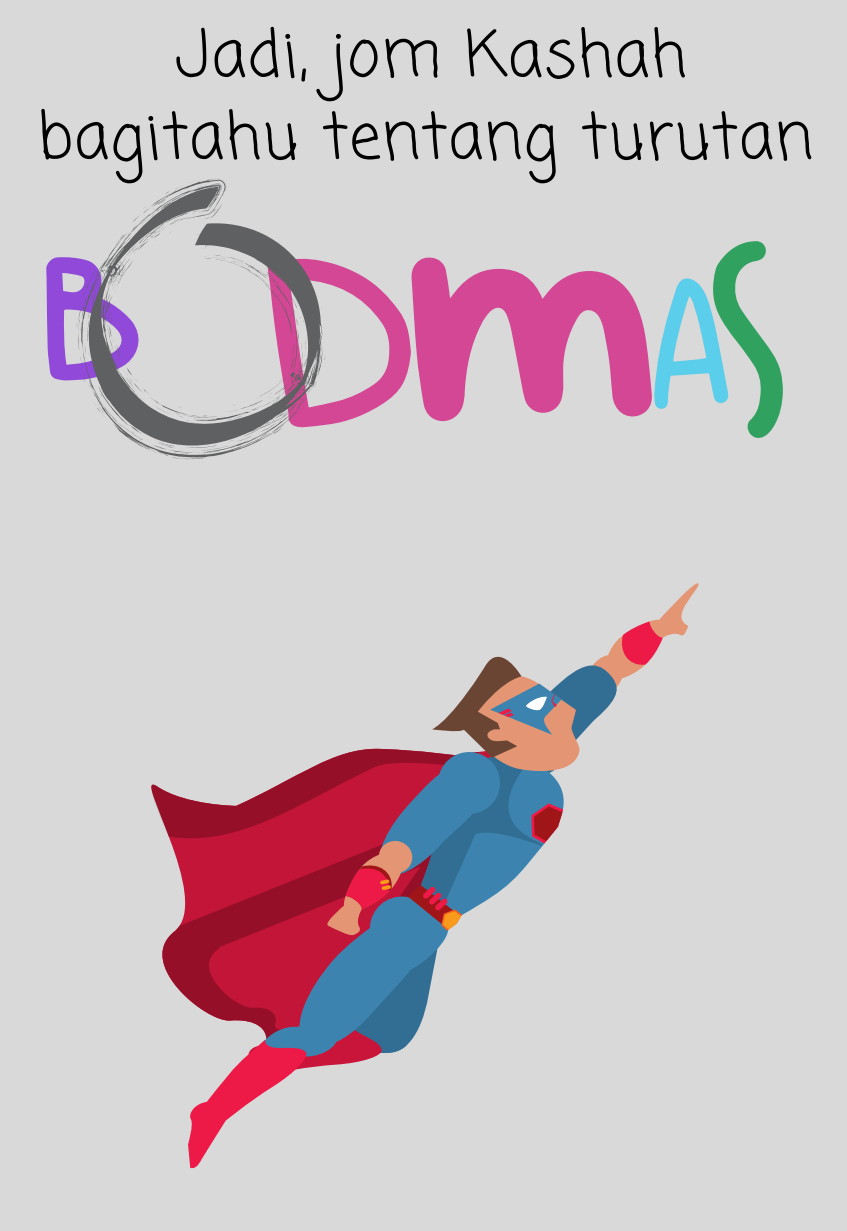

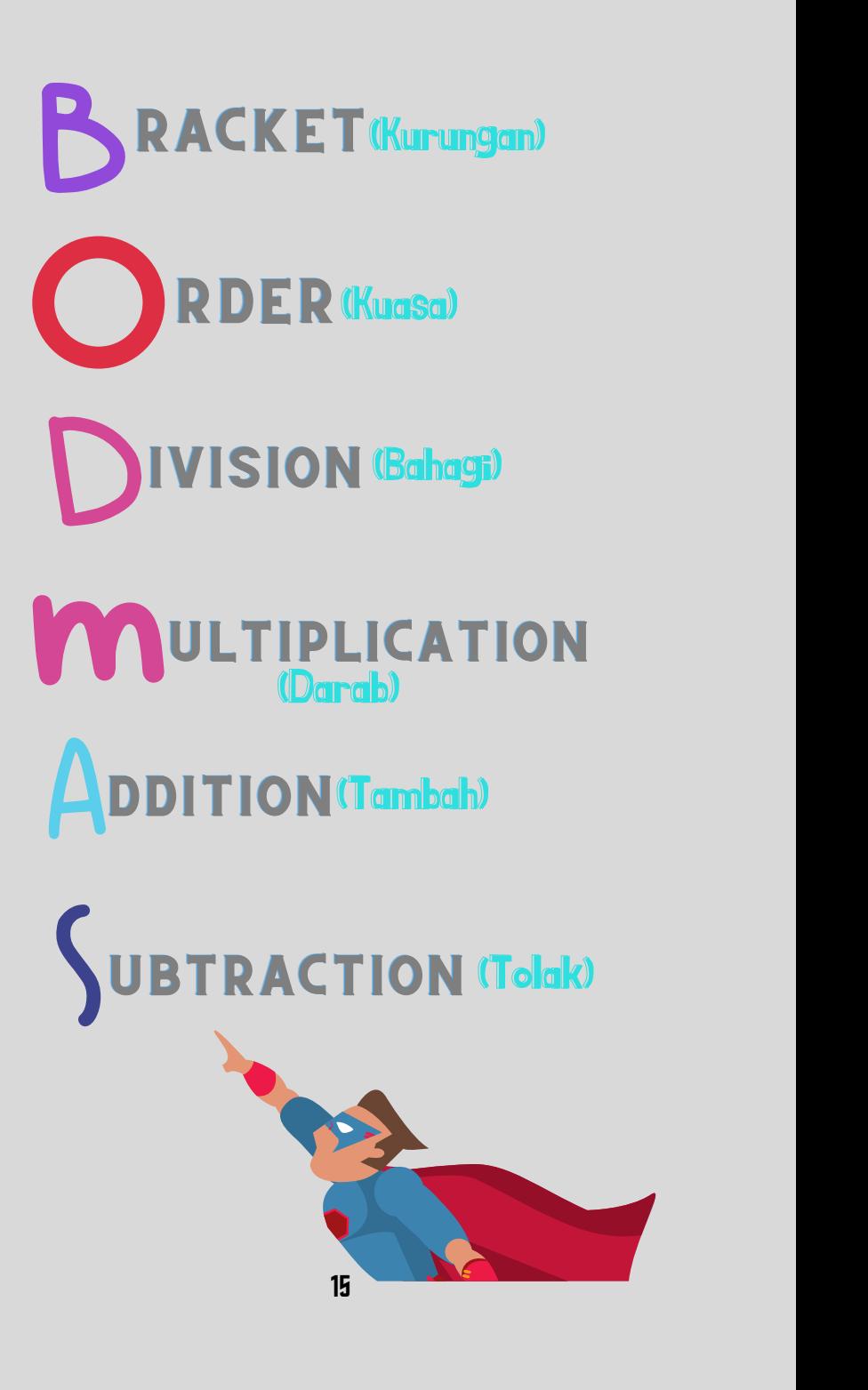

Kawan-kawan kena ingat tau.. Untuk setiap pengiraan, mesti ikut pada hukum BODMAS ni.

Mari kita cuba!

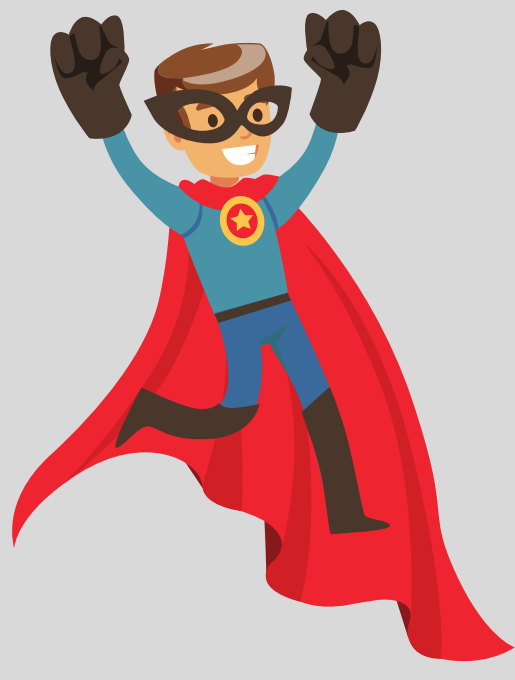

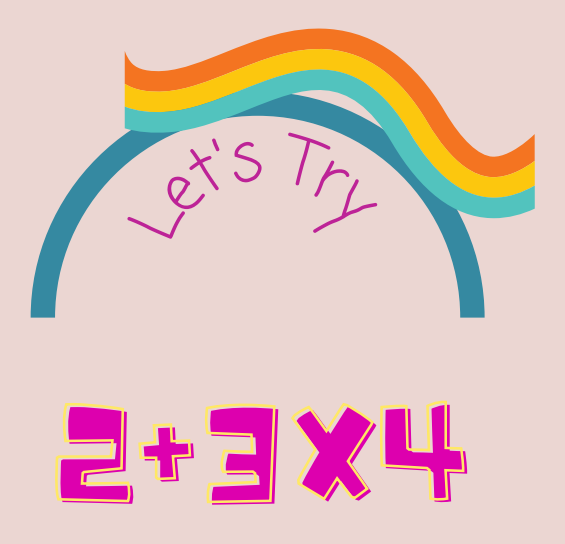

Kawan-kawan, cara untuk selesaikan soalan di atas adalah menggunakan hukum BODMAS iaitu:

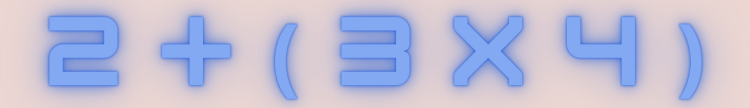

Kawan-kawan perlu menyelesaikan operasi darab dahulu berbanding operasi tambah, jadi kawan-kawan hanya perlu masukkan kurungan ke dalam kalkulator seperti kashah tunjukkan di atas

JAWAPAN: 14

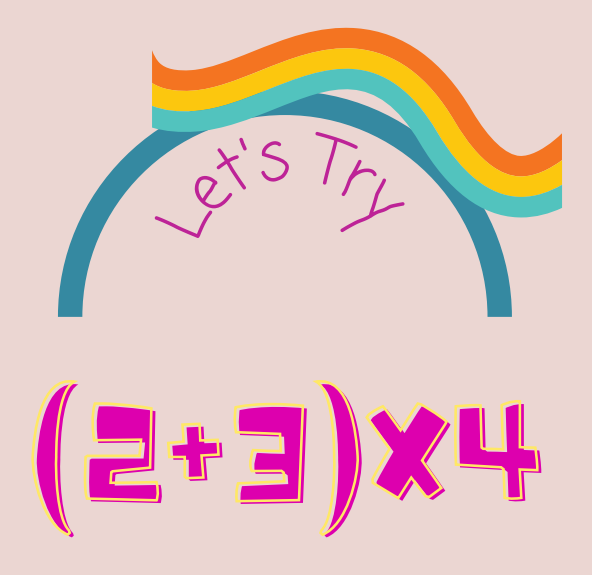

Cuba kawan - kawan tengok soalan ni, lebih kurang sahaja kan dengan soalan di atas, bezanya hanya terdapat kurungan sahaja.

Ok, kalau soalan begini, kita perlu dahulukan yang dalam kurungan dahulu mengikut hukum BODMAS

Jadi kawan-kawan hanya perlu tekan dalam kalkulator seperti soalan yang kashah tunjukkan di atas

**JAWAPAN : 20** 

## PECAHAN WAJAR, PECAHAN TIDAK WAJAR PERPULUHAN

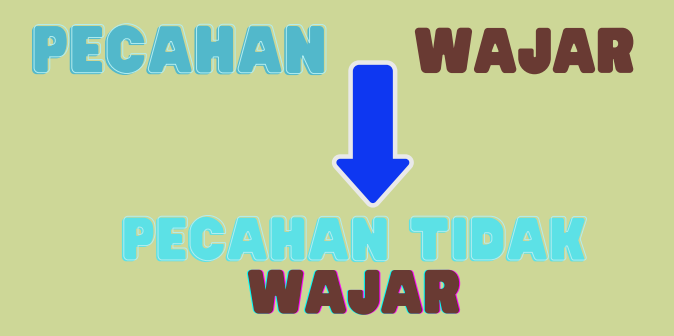

Kawan-kawan, cara untuk menukarkan pecahan ini adalah:

Tekan nombor pecahan tersebut di dalam kalkulator Tekan = Tekan SHIFT Tekan a b/c

### CONTOH

$$
1\frac{2}{3}=\frac{5}{3}
$$

1 ablc  $2$  ablc  $3 =$  SHIFT ablc

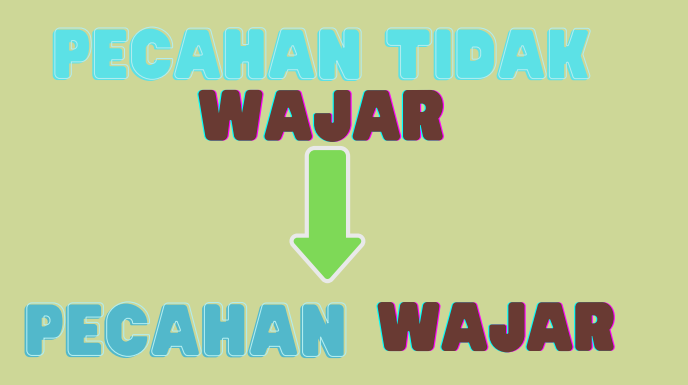

Untuk menukarkan pecahan tidak wajar pula adalah:

Tekan nombor pecahan tersebut di dalam kalkulator Tekan =

### CONTOH

$$
\frac{9}{5}=1\frac{4}{5}
$$

$$
9 \text{ alb/c } 5 =
$$

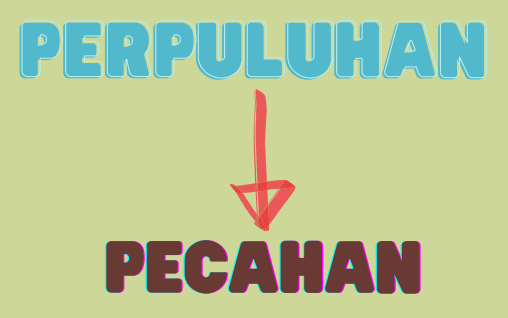

Untuk menukarkan perpuluhan kepada pecahan adalah:

Tekan nombor tersebut di dalam kalkulator Tekan = Tekan a b/c

## CONTOH 1.4 =  $1\frac{2}{5}$

 $1.4 = **ab/c**$ 

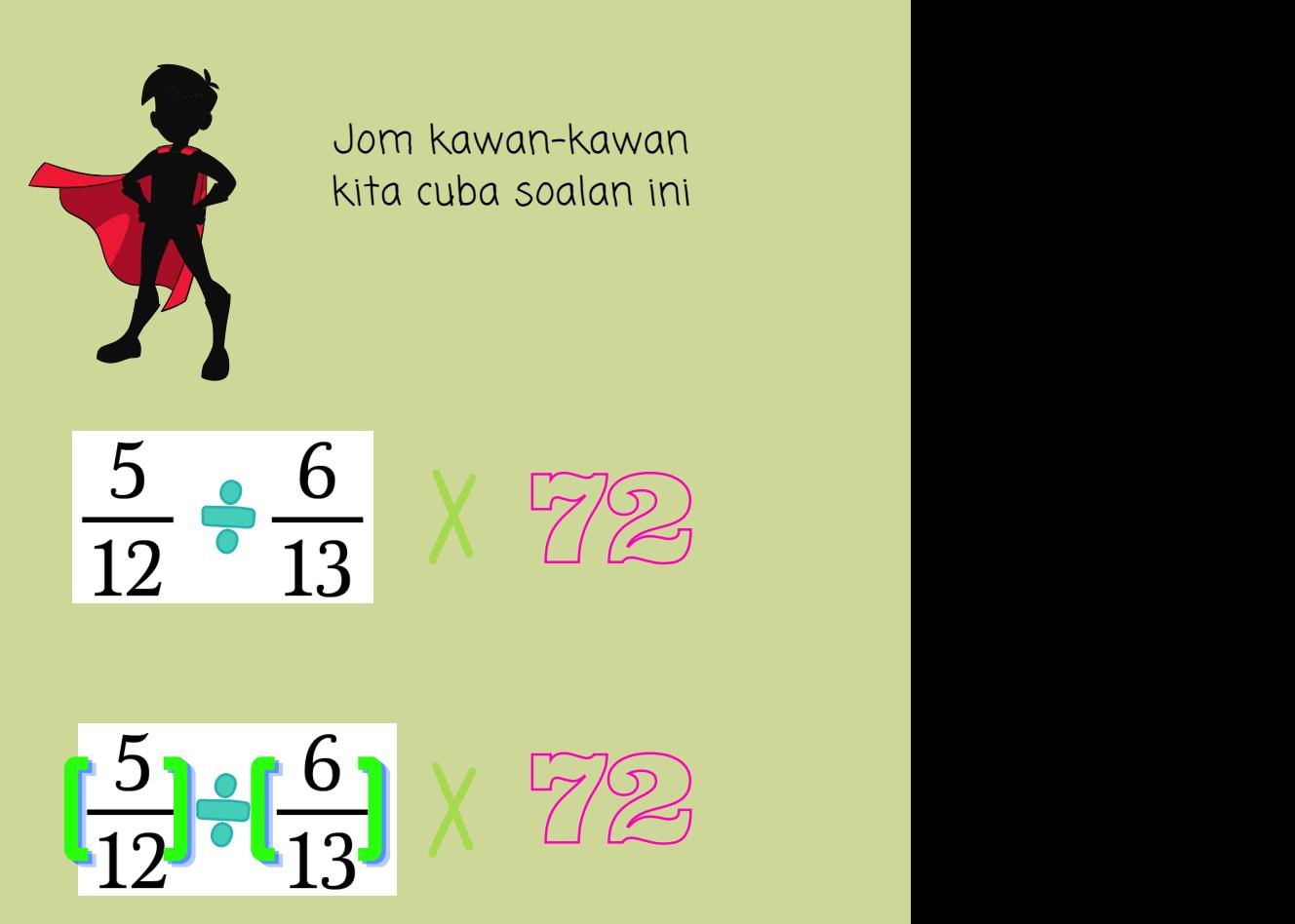

kawan-kawan perlu meletakkan kurungan jika nombor tersebut melibatkan pecahan ya! Dan jangan lupa hukum BODMAS juga! Ikut sahaja macam Kashah tunjukkan di atas

JAWAPAN : 65

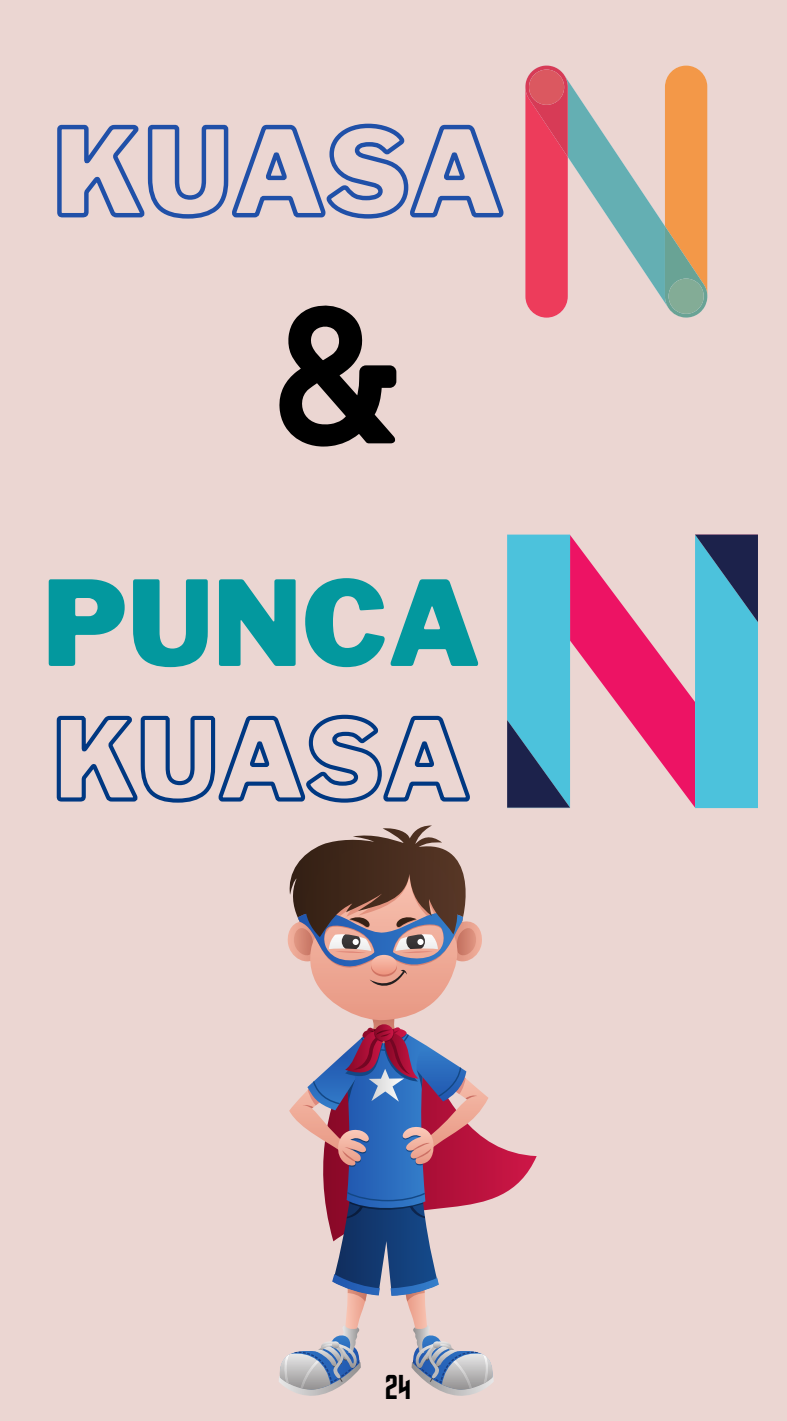

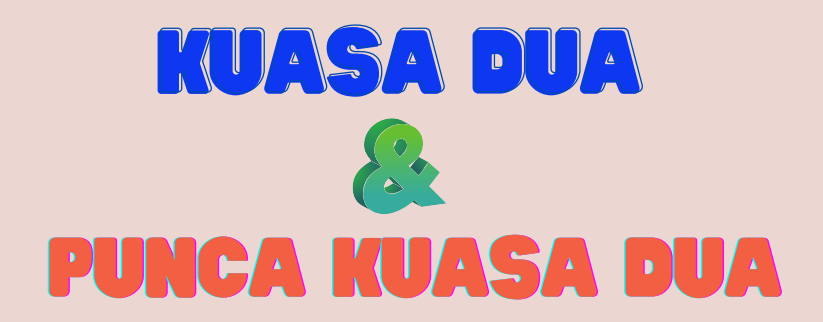

Untuk mengira nombor kuasa 2, kawan-kawan hanya tekan nombor tersebut dan tekan  $\mathbf{X}^2$ 

Kalau nak kira nombor punca kuasa 2 pula, kawan-kawan perlu: tekan $\checkmark$ kemudian tekan nombor tersebut di dalam kalkulator

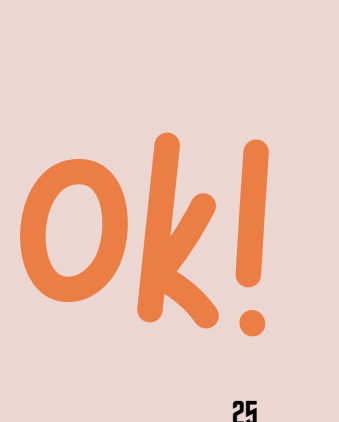

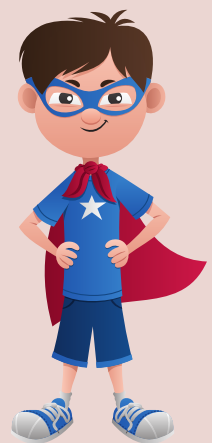

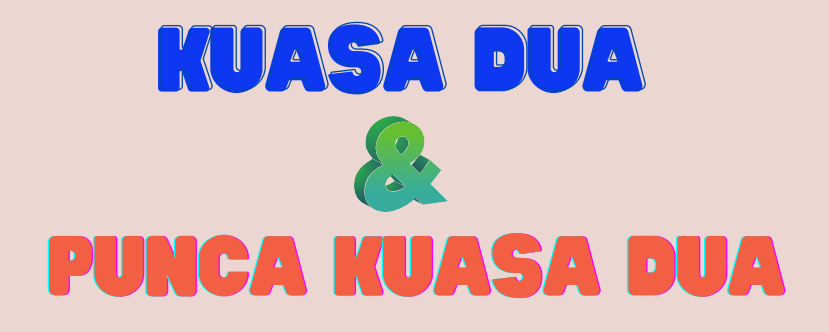

#### CONTOH

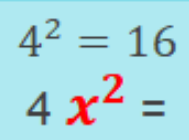

Tekan 4 Tekan  $\mathsf{X}^2$ 

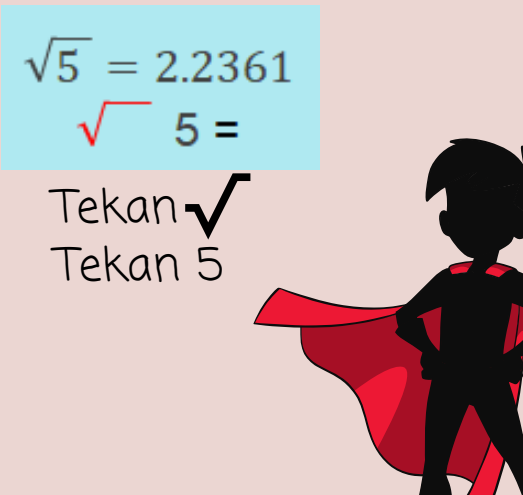

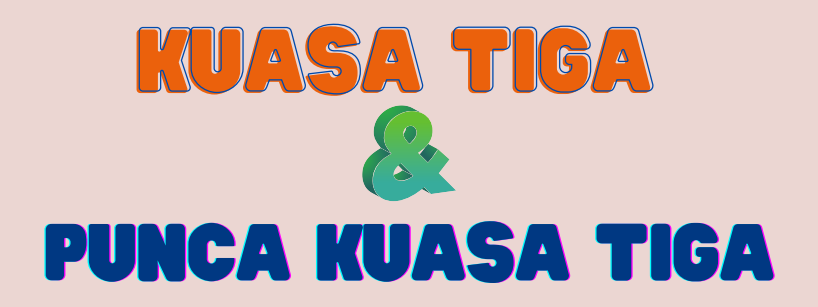

Untuk mengira nombor kuasa 3, kawan-kawan hanya perlu: Tekan nombor Tekan SHIFT Tekan $\mathsf{X}^2$ Tekan =

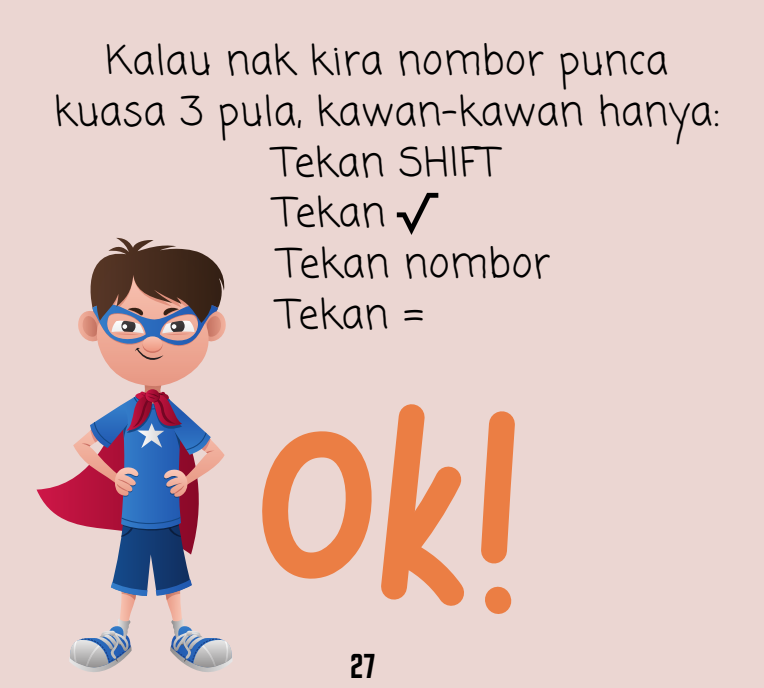

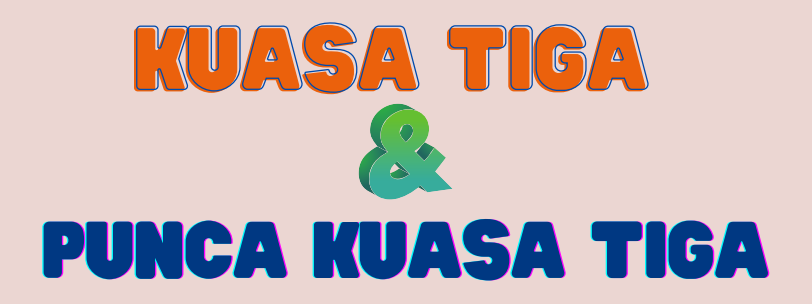

CONTOH

 $4^3 = 64$ 4 SHIFT  $x^2$  =

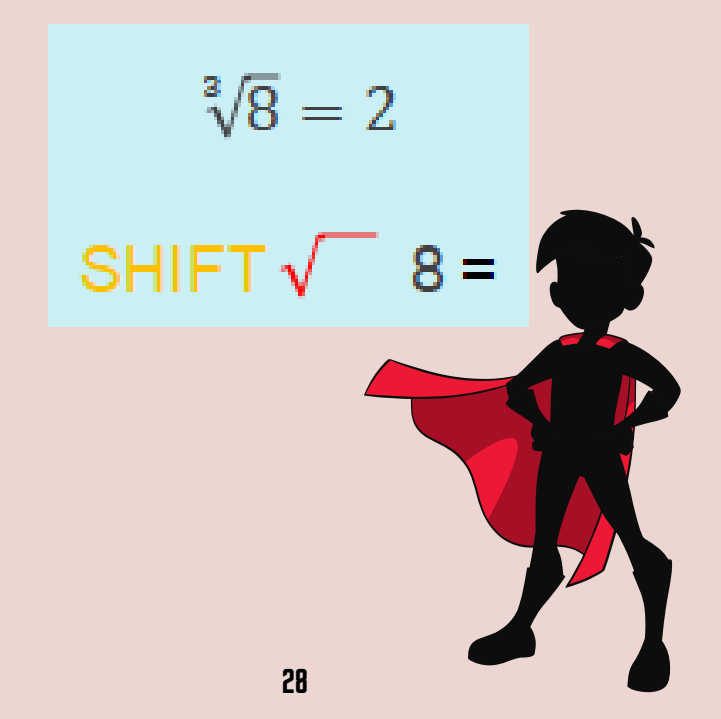
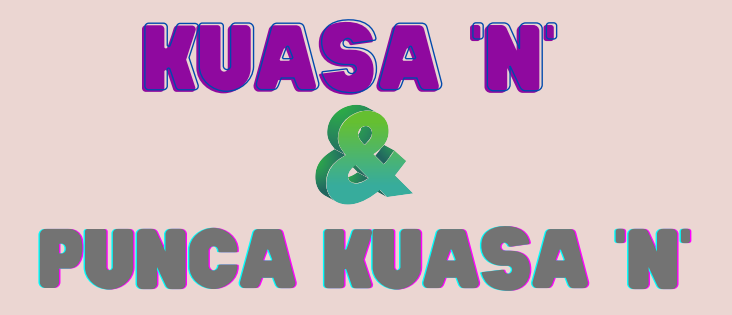

Untuk mengira nombor kuasa lain, kawan-kawan hanya : Tekan nombor, Tekan ^ Tekan nombor kuasa Tekan =

Kalau nak kira nombor punca kuasa n pula, kawan-kawan perlu: Tekan nombor punca kuasa Tekan SHIFT Tekan ^ Tekan nombor Tekan =

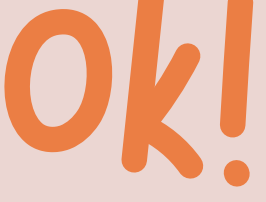

29

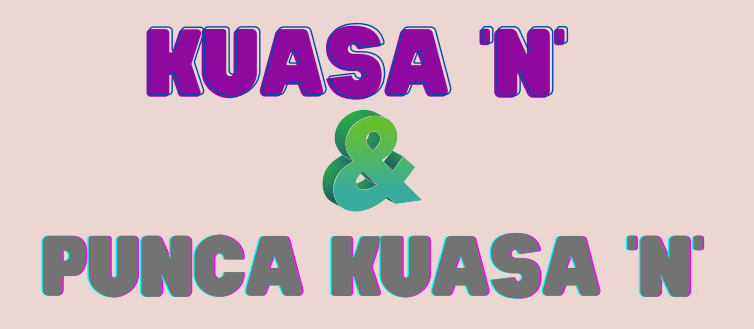

## CONTOH

 $4^5 = 102$  $4^{A}5=$ 

 $\sqrt[4]{10}$  = 1.7783 4 SHIFT  $\land$  10 =

Jom kawan-kawan Kita cuba soalan ini. Jangan lupa hukum BODMAS

 $3 + (18 \div 6)^2$ x2  $3+3^{2}$  x2 3+9 x2 3+18 =21

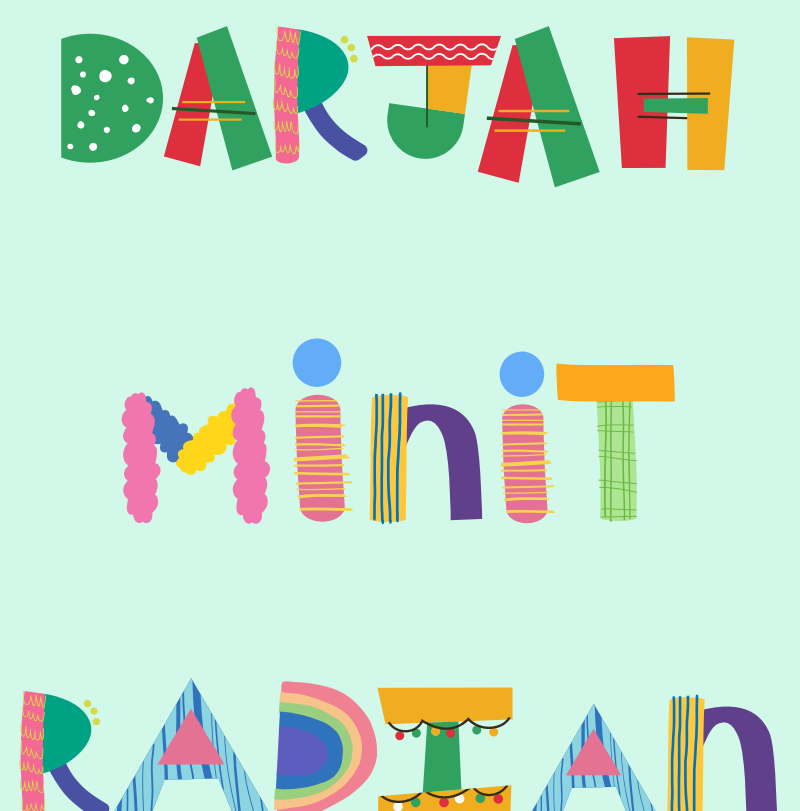

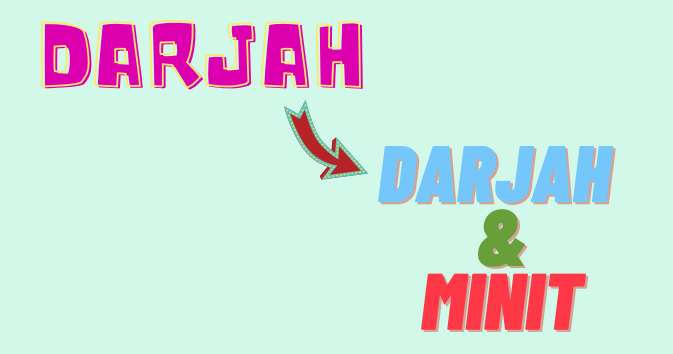

Kawan-kawan, cara untuk menukarkan darjah kepada darjah dan minit adalah:

> Tekan nombor Tekan Tekan =

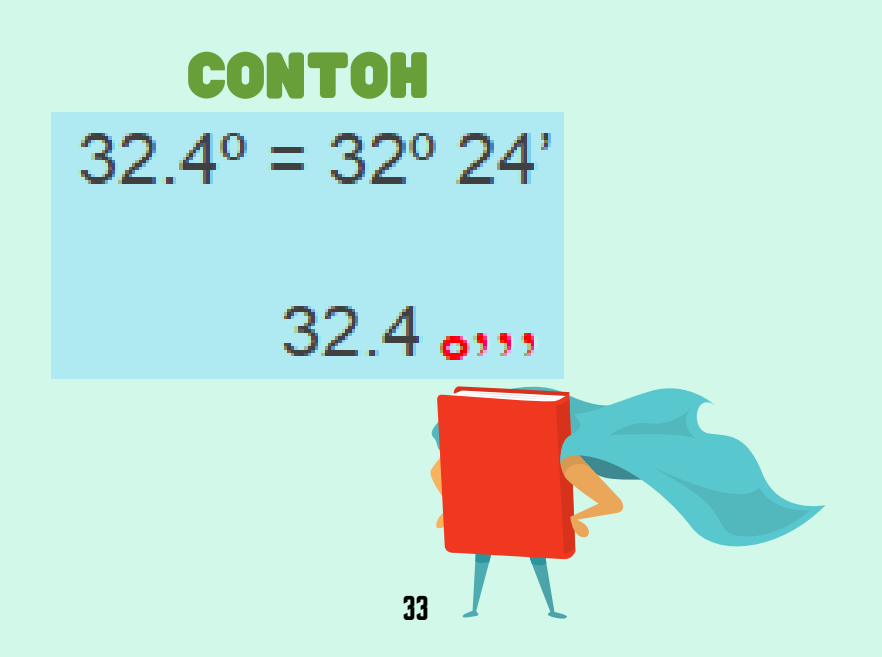

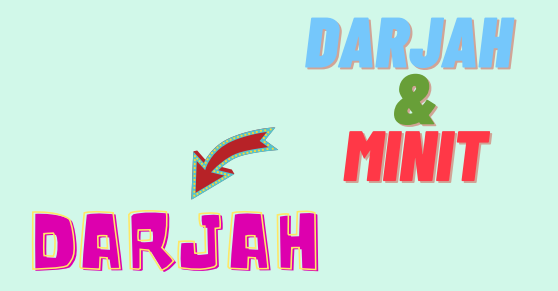

Kalau mahu menukarkan darjah dan minit kepada darjah semula pula adalah:

> Tekan nombor darjah Tekan Tekan nombor minit Tekan Tekan = Tekan O999

### CONTOH  $50^{\circ}$  17' =  $50.28^{\circ}$

 $50 \, \text{a}$ ,,  $17 \, \text{a}$ ,,  $= \, \text{a}$ ,,

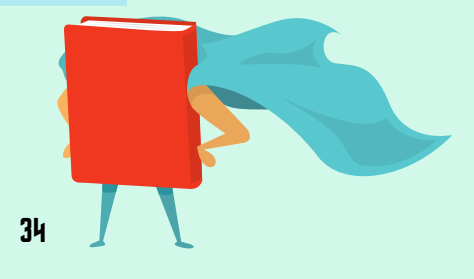

# Darjah ke Radian

Kalau mahu menukarkan darjah kepada radian, mula-mula kawan perlu tukarkan dulu mode dalam kalkulator. Caranya adalah:

Tekan Mode sebanyak 4 kali, kemudian tekan 2 untuk Rad.

Seterusnya, masukkan nombor darjah Tekan SHIFT Tekan Ans Tekan 1 untuk D Tekan =

## CONTOH

 $30° = 0.524$  rad

### 30 SHIFT ANS 1

# Radian ke Darjah

Kalau mahu menukarkan radian kepada darjah, kawan-kawan perlu hapuskan dulu mode Radian tadi. Caranya adalah :

Tekan Shift, Mode, All (3)

Seterusnya, masukkan nombor radian Tekan SHIFT Tekan Ans Tekan 2 untuk R Tekan =

### CONTOH

1.08 Rad =  $61.88^\circ$ 

1.08 SHIFT ANS  $2 =$ 

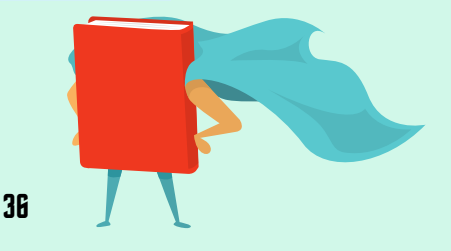

# Jam & Minit ke Jam

Berlainan pula jika kita mahu menukarkan jam dan minit kepada jam sahaja.

Caranya senang saja, Jom cuba

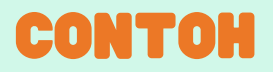

Tukarkan 2 jam 24 minit kepada jam :

Tekan 2, tekan Tekan 24, tekan O**999** Seterusnya, Tekan = Tekan kembali

JAWAPAN : 2.4 JAM

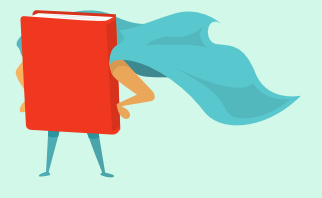

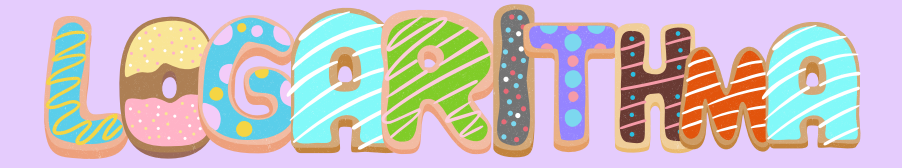

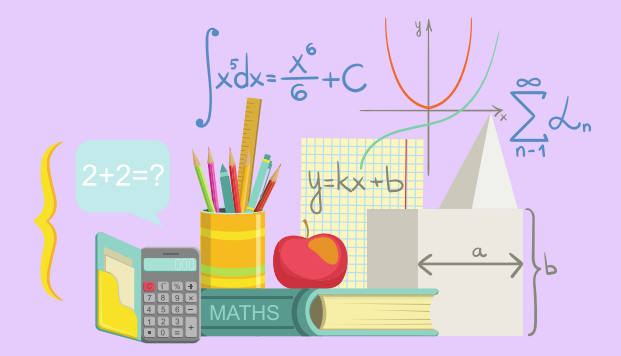

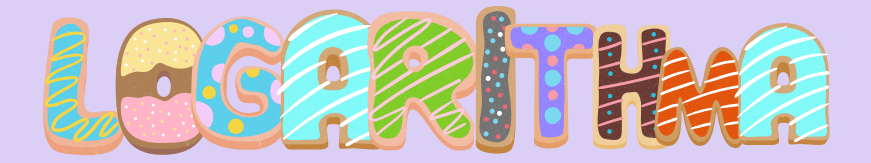

Untuk Logarithma, kawan-kawan perlu tahu yang simbol log di dalam kalkulator telah ditetapkan asas 10.

Jadi jika diberi soalan begini,

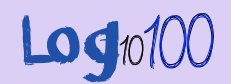

kawan-kawan hanya perlu tekan log 100 = sahaja

ttdak perlu tekan asas 10 itu.

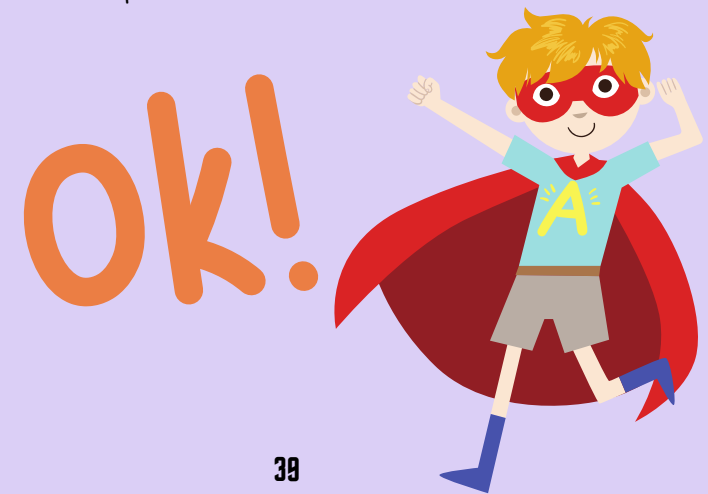

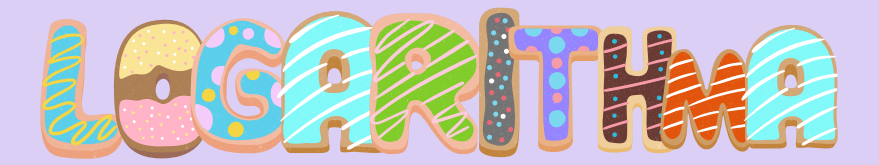

### Tapi jika diberi soalan begini, 109,100

kawan-kawan perlu gunakan formula pertukaran asas dulu seperti di bawah ini

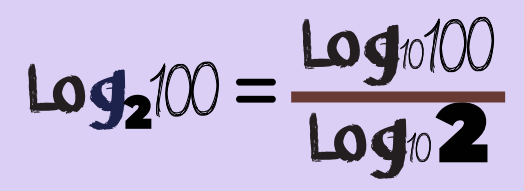

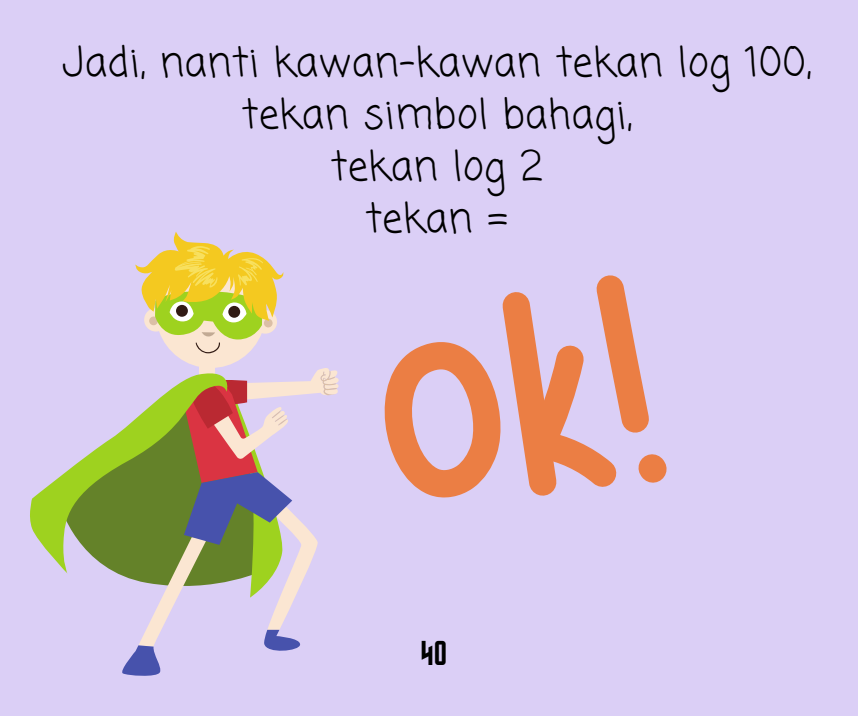

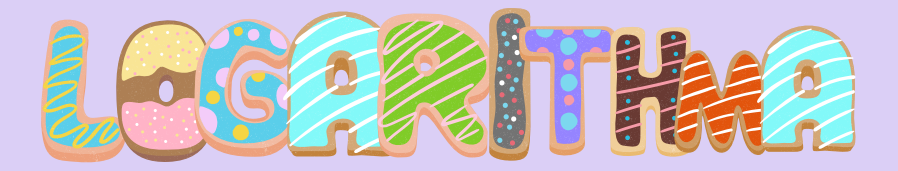

Kalau soalan begini pula,

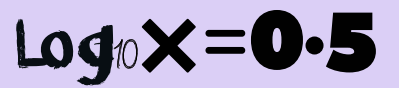

Kawan-kawan hanya tekan SHIFT  $log 0.5 =$ 

Tapi ingat tau Kashah cakap tadi. Soalan Log ini hanya untuk asas 10 sahaja

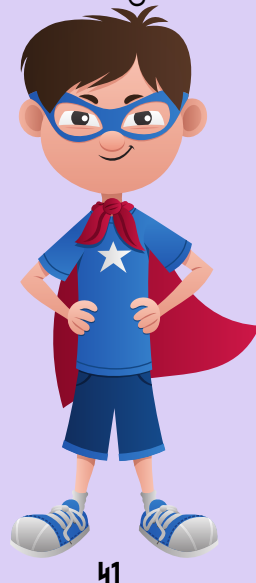

# MELENGKAPKAN **JADUAL**

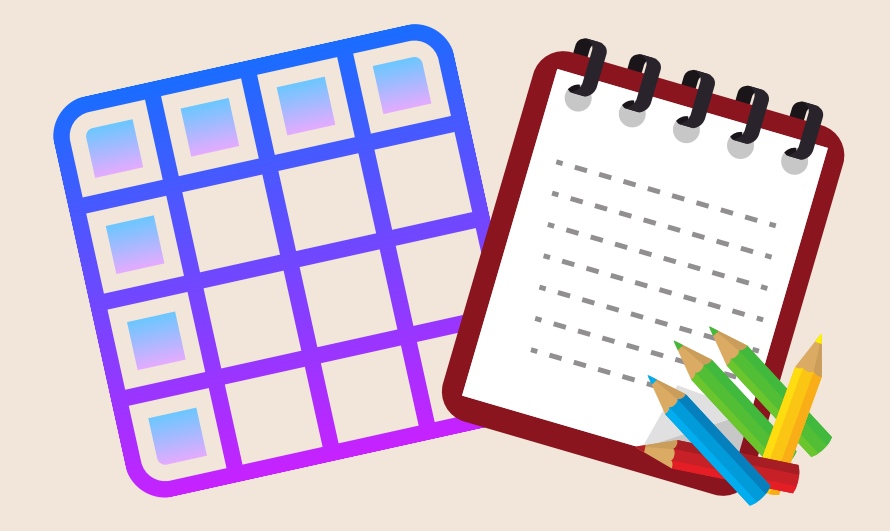

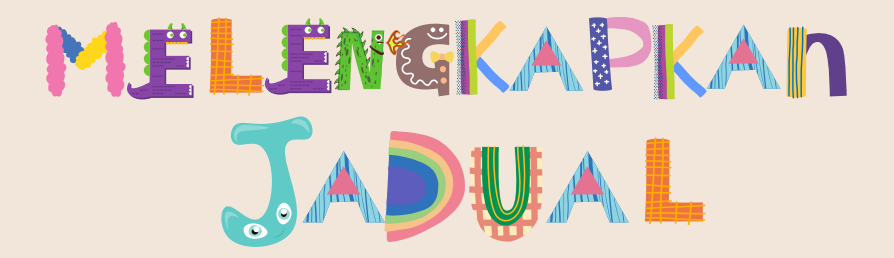

Cara untuk melengkapkan jadual adalah dengan memasukkan persamaan di dalam kalkulator

Kawan-kawan hanya perlu: Tekan ALPHA ) bagi pembolehubah x Tekan CALC Masukkan nilai yang diberi Tekan =

Ulang Tekan CALC untuk nilai yang berlainan tau !

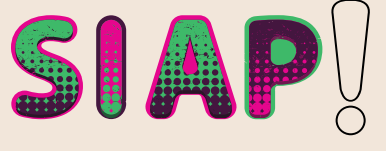

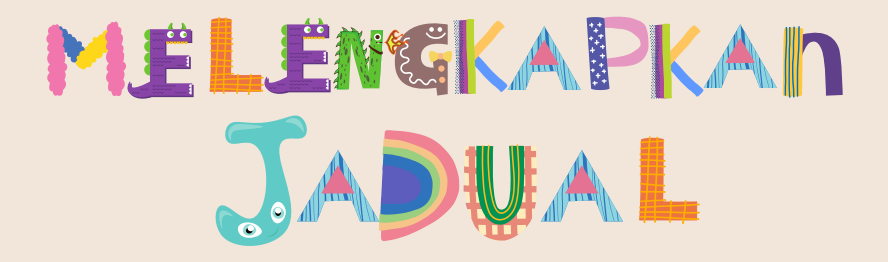

# CONTOH

### $y = x^2 + 3x - 12$

ALPHA )  $\times^2$   $\rightarrow$  3 ALPHA )  $\rightarrow$  12  $CALC 0 =$  $CALC 1 =$ 

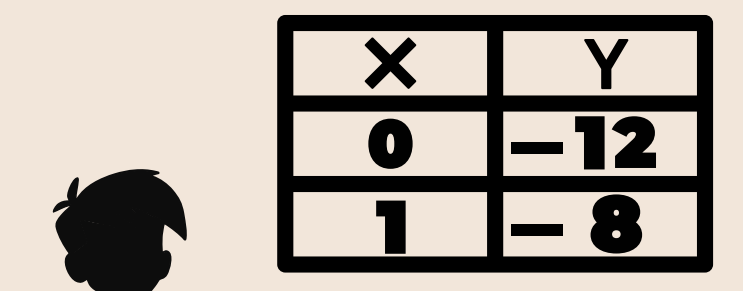

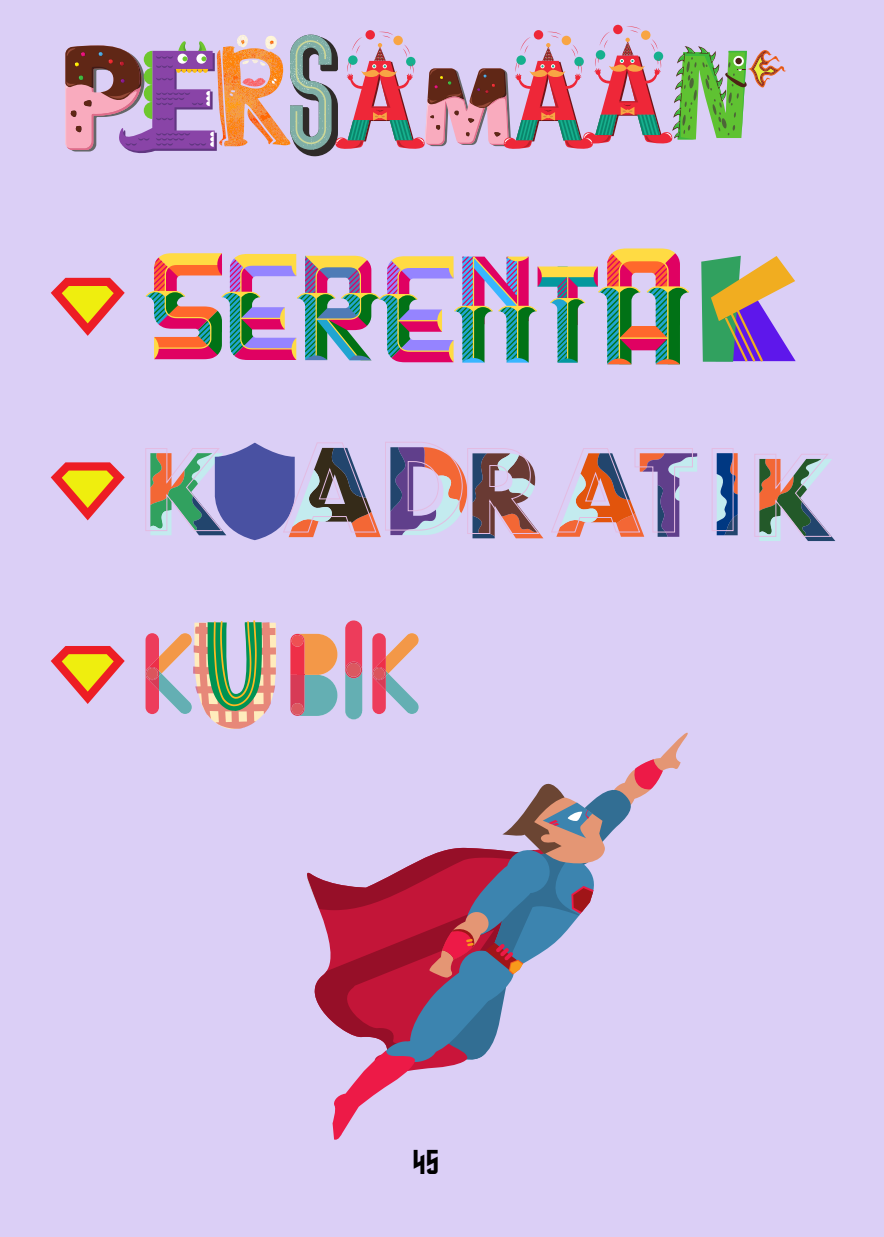

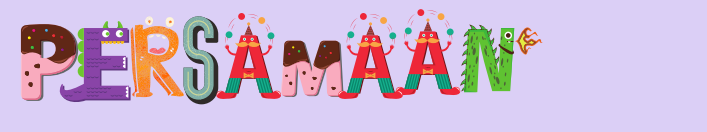

# SERENTOK

Ok, sekarang Kashah nak ajar cara untuk cari jawapan untuk persamaan serentak bagi 2 pembolehubah. Begini caranya:

Tekan Mode 3 kali Tekan 1 untuk EQN Tekan 2 pada Unknowns Seterusnya, masukkan nombor yang diberi mengikut susunan berikut:

> $a1 + b1 = c1$  $a2 + b2 = c2$

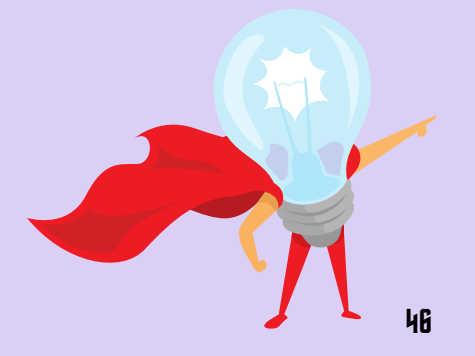

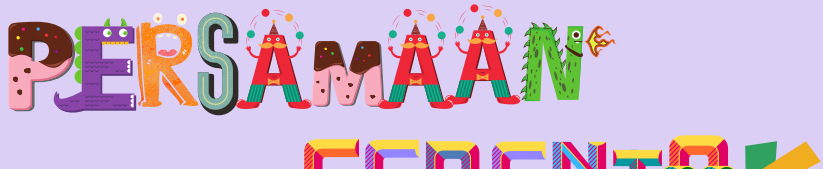

# SERENTEIK

### CONTOH

$$
2x + y = 3
$$
  

$$
4x - 9y = 10
$$

Tekan Mode 3 kali Tekan 1 untuk EQN Tekan 2 pada Unknowns Masukkan nilai a1 sehingga c2 Siap !

$$
a_1 = 2 \quad b_1 = 1 \quad c_1 = 3
$$
  
\n
$$
a_2 = 4 \quad b_2 = -9 \quad c_2 = 10
$$

$$
x=1.68, y=-0.36
$$

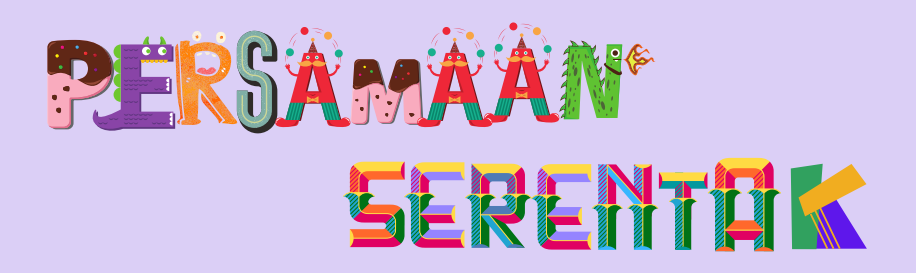

Untuk menyelesaikan persamaan serentak bagi 3 pembolehubah, caranya masih sama. Cuma kawan-kawan hanya tekan nombor 3 pada UNKNOWNS dan masukkan nombor mengikut turutan berikut:

$$
a1 + b1 + c1 = d1
$$
  

$$
a2 + b2 + c2 = d2
$$
  

$$
a3 + b3 + c3 = d3
$$

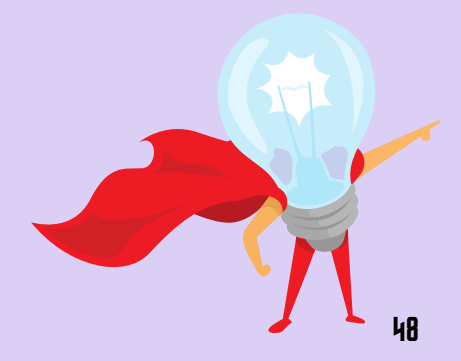

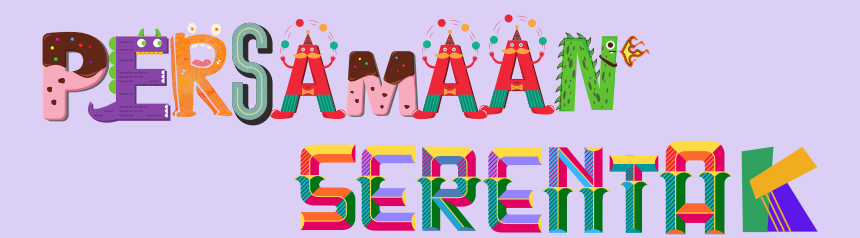

#### CONTOH

 $4x - 3y + z = 11$  $2x + y - 4z = -1$  $x + 2y - 2z = 1$ 

 $a_1 = 4$   $b_1 = -3$   $c_1 = 1$   $d_1 = 11$  $a_2 = 2$   $b_2 = 1$   $c_2 = -4$   $d_2 = -1$  $a_3 = 1$   $b_3 = 2$   $c_3 = -2$   $d_3 = 1$ 

 $x = 3$ ,  $y = 1$ ,  $z = 2$ 

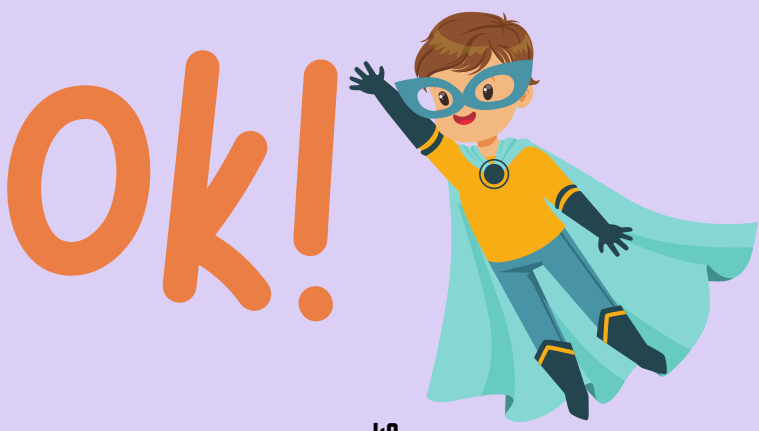

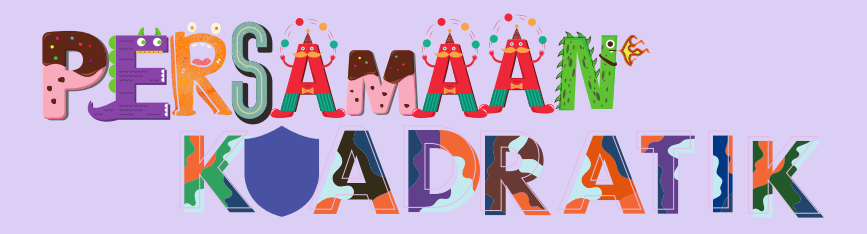

Bagi persamaan yang berbentuk<br> $ax^2 + bx + c = 0$ cara penyelesaiannya adalah:

Tekan Mode 3 kali, Tekan EQN 1, Tekan | Tekan Degree 2 dan masukkan nombor-nombor yang diberikan.

#### CONTOH

 $x^2 + 4x - 12 = 0$  $a = 1, b = 4, c = -12$ 

 $x = 2, x = -6$ 

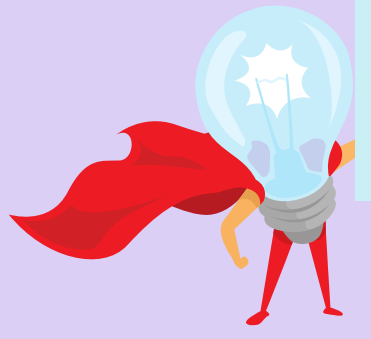

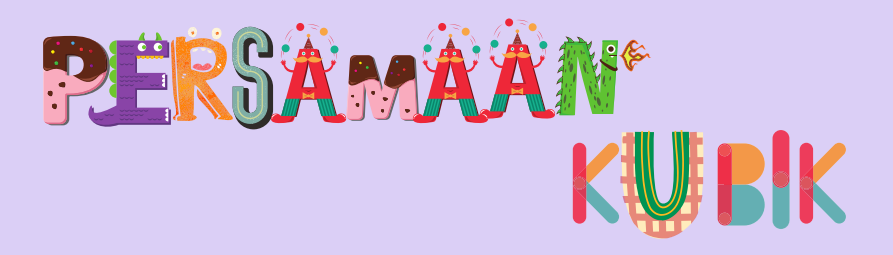

Bagi persamaan berbentuk<br> $ax^3 + bx^2 + cx + d = 0$ cara penyelesaiannya adalah:

Tekan Mode 3 kali, Tekan EQN 1, Tekan Tekan Degree 3 dan masukkan nombor-nombor yang diberikan.

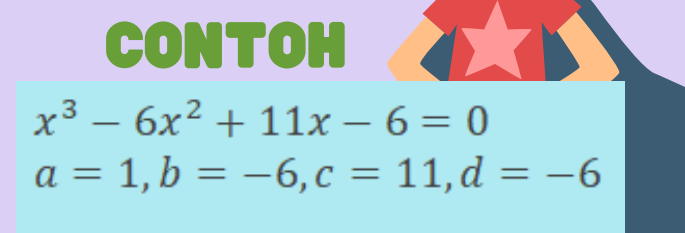

 $x = 1, x = 2, x = 3$ 

51

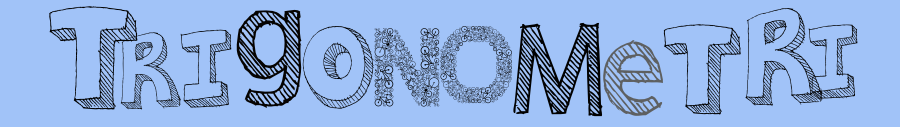

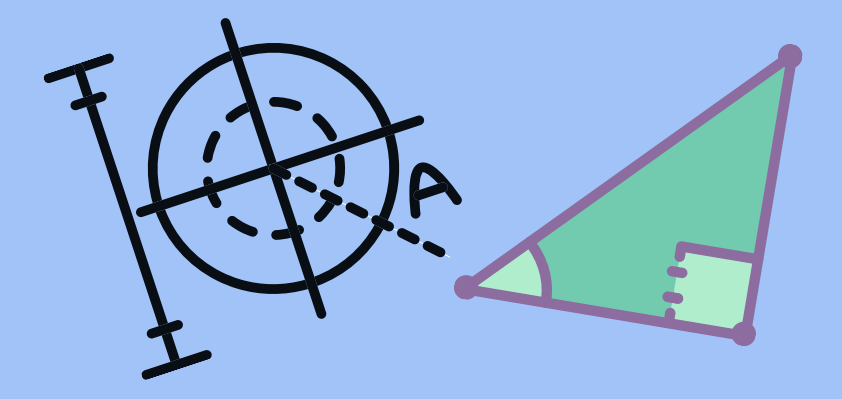

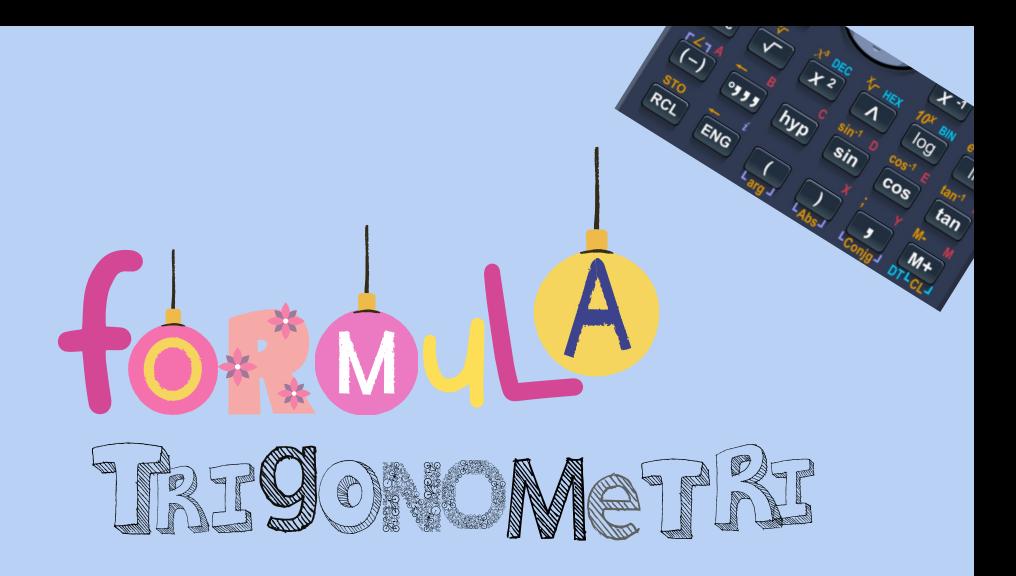

Dalam tajuk Trigonometri, ada 3 fungsi yang terlibat iaitu sin X, cos X, tan X yang memang terdapat butang tersebut dalam kalkulator

Jom Kashah tunjukkan.

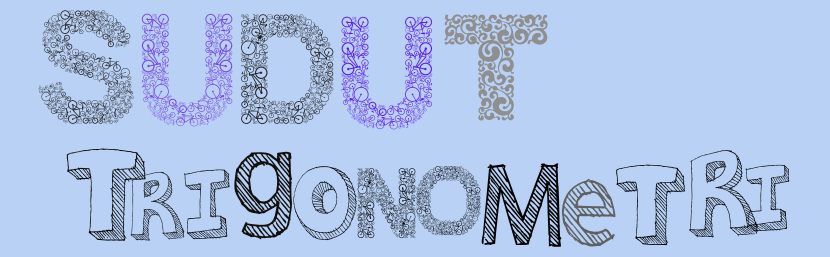

#### Sebagai contoh,

#### $Sin X = 0.8765$

#### Kawan-kawan tahu tak cara nak cari nilai X guna kalkulator? Jom Kashah ajar.

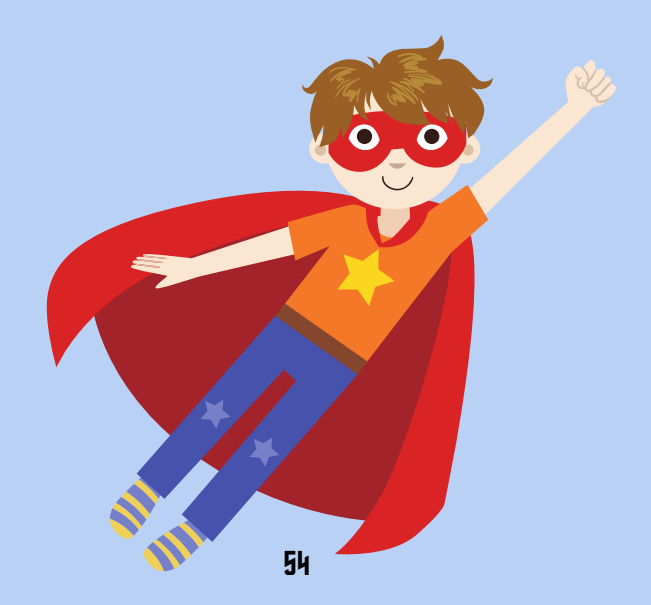

Untuk soalan begini,  $Sin X = 0.8765$ 

mula-mula kawan-kawan tekan SHIFT tekan sin Tekan 0.8765 Akhir sekali tekan = Terus dapat jawapan  $X = 61$ 

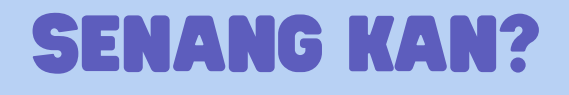

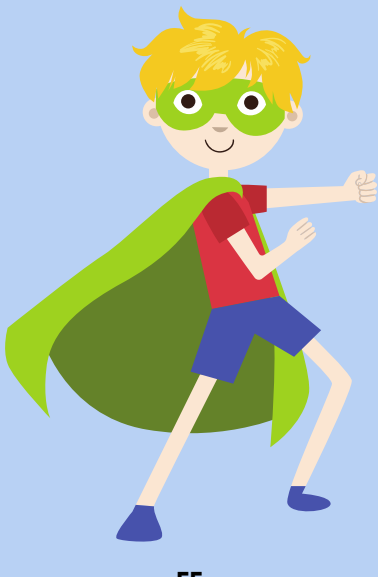

# Kashah tunjuk contoh lain pula ya Tukarkan Tan 36 kepada nilai

#### Caranya mudah sahaja

Tekan Tan Tekan 36 Tekan =  $Jawapan = 0.727$ 

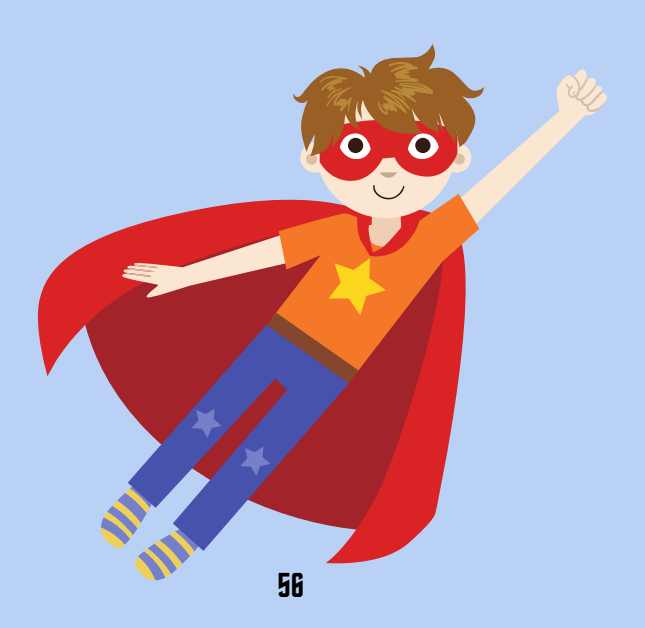

Untuk soalan begini pula,

 $Cos 74^\circ 15^\bullet$ 

mula-mula kawan-kawan tekan cos Selepas itu taip 74 Tekan O**999** Taip 15 Tekan O999 Akhir sekali tekan = Terus dapat jawapan  $=0.271$ 

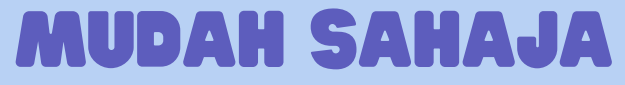

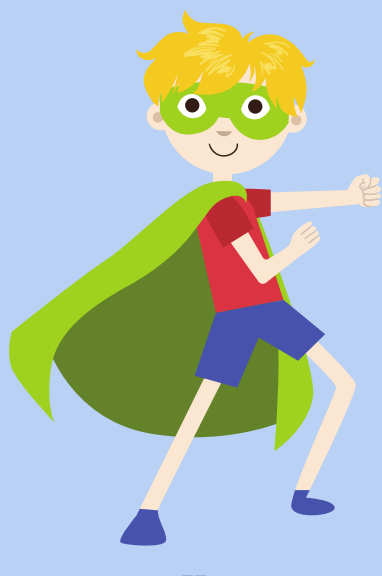

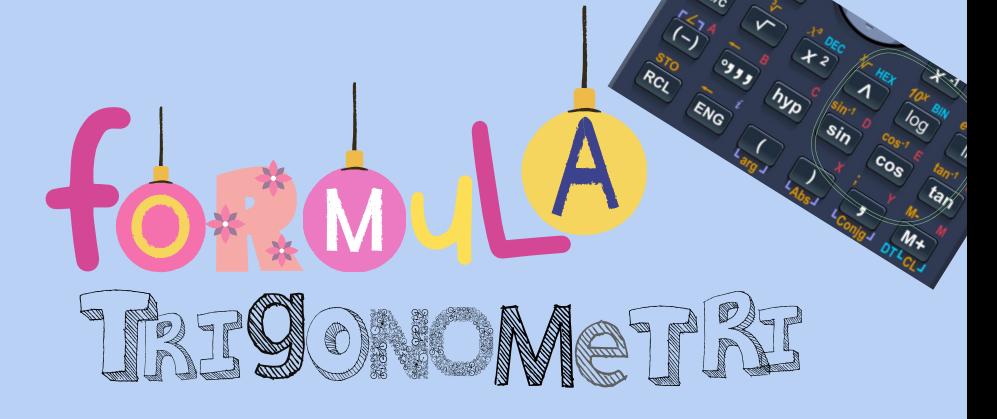

Selain fungsi sin X, cos X, tan X, ada lagi 3 fungsi trigonometri iaitu sekan X, kosekan X dan kotangen X

sin X, cos X, tan X memang ada butang dalam kalkulator tetapi fungsi selebihnya perlu ditukar kepada fungsi yang ada untuk menyelesaikannya.

Jom Kashah tunjukkan.

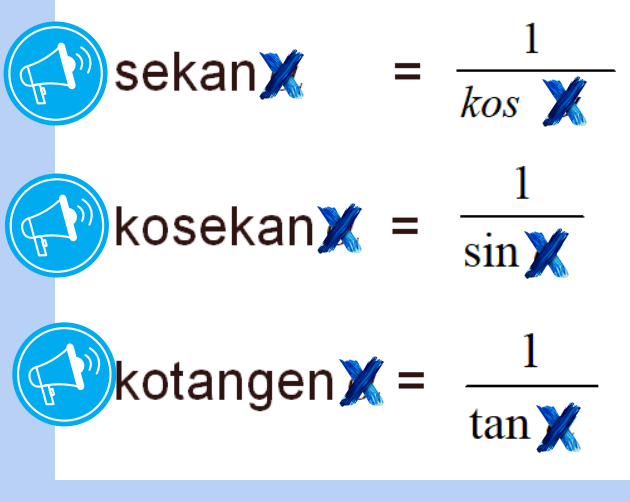

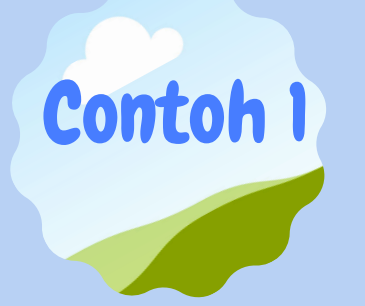

Jom Kashah tunjukkan contoh bagaimana penggunaan fungsi trigonometri yang terlibat.

#### sekan  $X = 3500$

#### mula-mula kawan-kawan perlu tukar sekan X ---> 1 / kos X

Jadikan kos X sebagai tajuk, ia akan menjadi kos X = 1 / 3.500

Kawan-kawan perlu tekan SHIFT COS (1 / 3.500)

> Terus dapat jawapan  $X = 73.40$

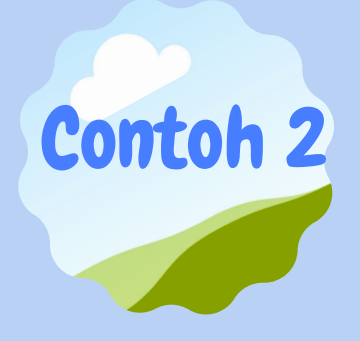

Kita tengok contoh lain pula ya

#### kosek  $X = 2700$

mula-mula kawan-kawan perlu tukar kosek X ---> 1 / sin X

> Jadikan sin X sebagai tajuk, ia akan menjadi sin  $\bar{X} = 1$  / 2.700

Kawan-kawan perlu tekan SHIFT SIN (1 / 2.700)

Terus dapat jawapan  $X = 21.74$ 

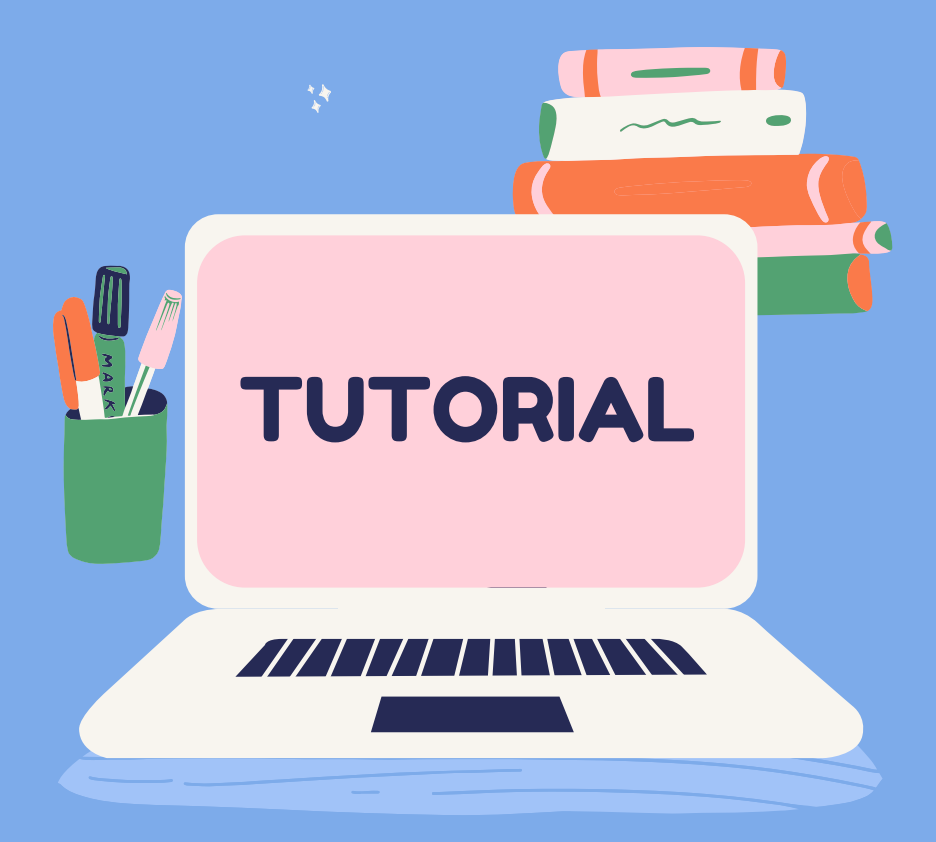

 $A^*_{\bullet}$ 

SOALAN JAWAPAN

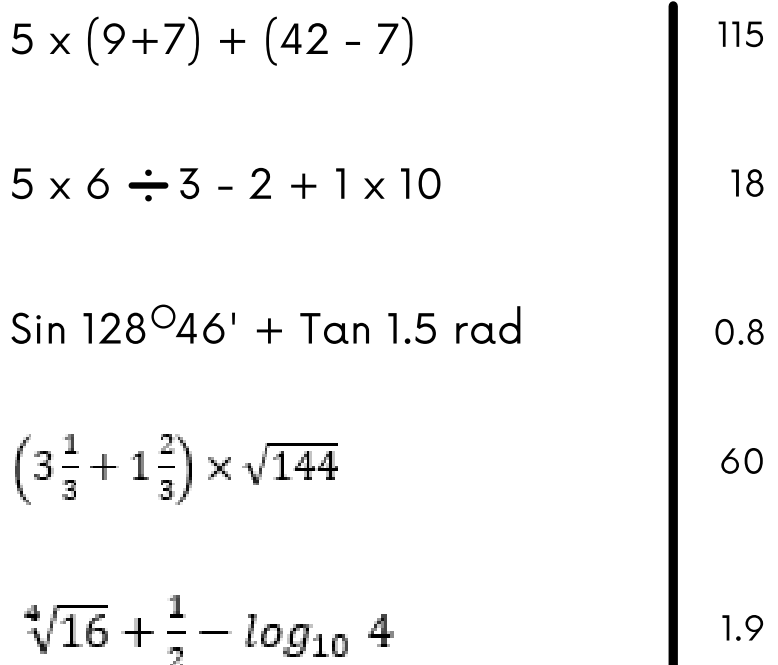

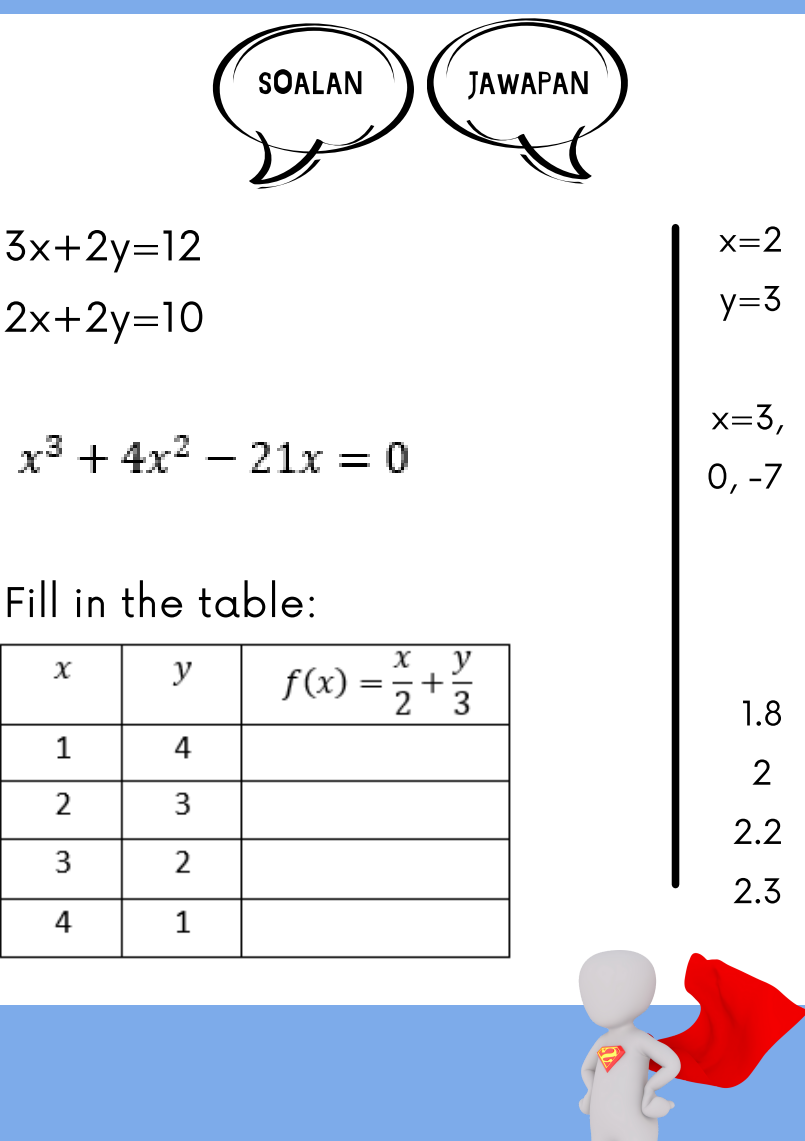

 $\mathbf{J}$ 

# RUJUKAN

**Izwaty Hashim. (2020, November 24). Tatacara Penggunaan Kalkulator. https://anyflip.com/xxhnr/cvnc**

**Morabisma. (2010, August 29). Penggunaan Kalkulator Dlm P&P. https://www.slideshare.net/morabisma/penggun aan-kalkulator-dlm-p-p**

**Nurul 'Ain. (2013, November 21). Casio scientific calculator\_fx-570ms https://www.slideshare.net/zorinah85 /casio-scientific-calculatorfx570ms.**
## **PENULIS<br>E-BUKU**

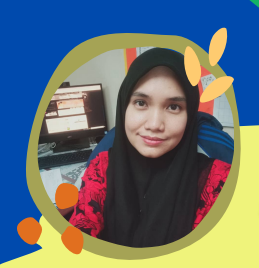

Siti Aisvah Binti Azahar aisyakhaisya@gmail.com

Graduan Sarjana Muda Pendidikan Matematik (UPSI) Berpengalaman mengajar Matematik lebih dari sepuluh tahun di Politeknik

> **Noor Hidayah Binti Awang** email: fieya1911@gmail.com

Graduan Sarjana Pendidikan Teknikal (Rekabentuk **Instruktional dan Teknologi) dari UTHM** dan Sarjana Muda Sains Matematik (UiTM) Berpengalaman mengajar Matematik lebih dari sepuluh tahun di Politeknik

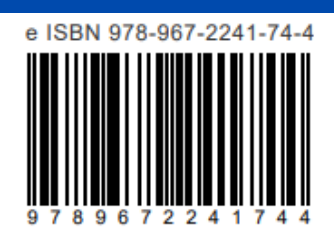